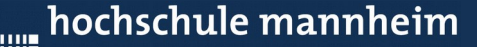

# Algorithmen für moderne Rechnerarchitekturen Willkommen zur Vorlesung

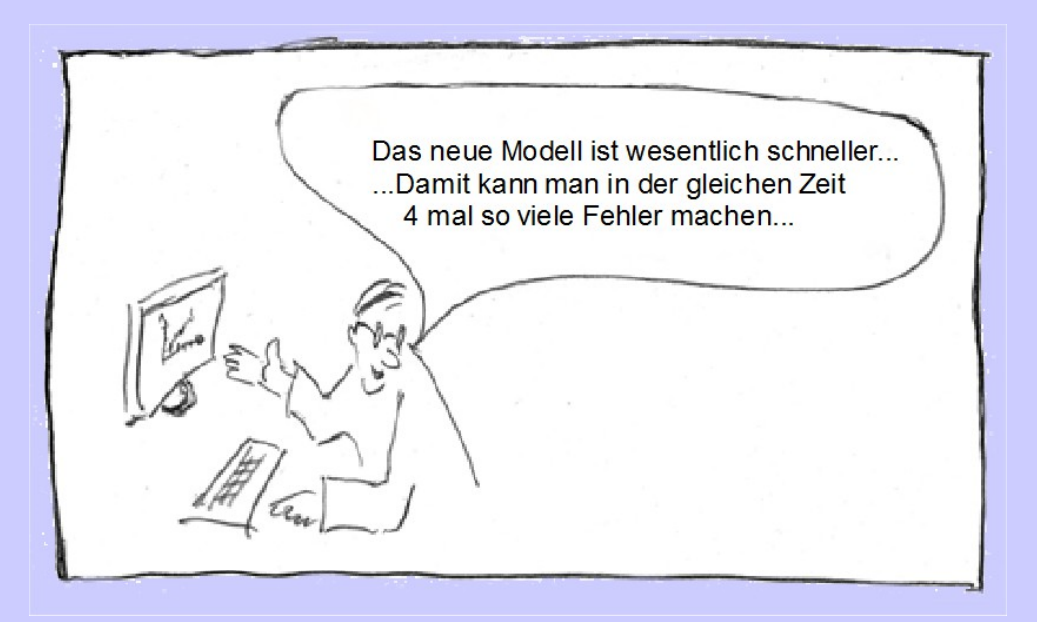

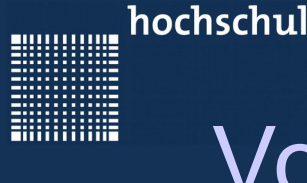

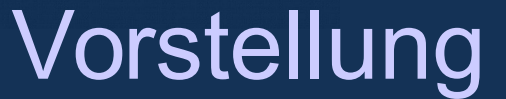

#### Zu meiner Person...

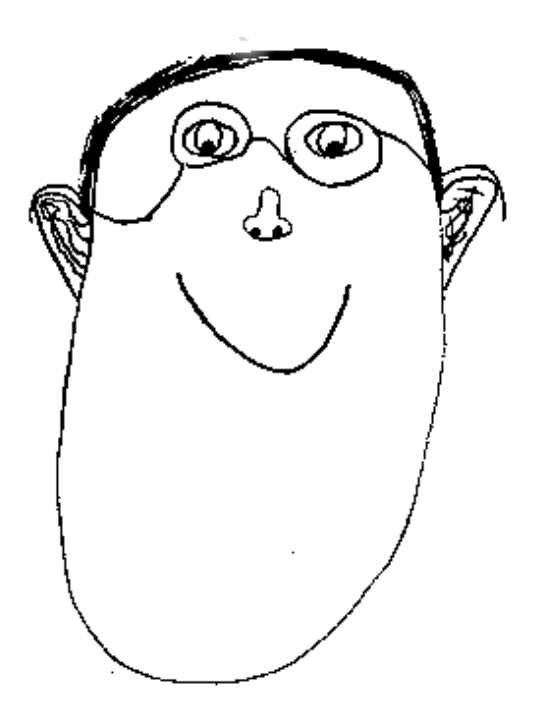

19999999

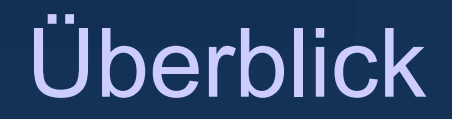

#### **Inhalt**

- 1 Organisatorisches
- 2 Einführung parallele Computer
	- 2.1 Warum parallele Computer?
	- 2.2 Metriken
	- 2.3 Arten paralleler Computer
- 3 GPUs
	- 3.1 CPU und GPU Trends

3.2 – Cayman- und Fermi-Grafikchiparchitekturen

3.3 – Die Kepler Architektur

- 4 CUDA Programmierung
	- 4.1 Einführung
	- 4.2 Performance Optimierung I
	- 4.3 Performance Optimierung II
	- 4.4 Debuggimg und Profiling
	- 4.5 Streams und weitere Features
	- 4.6 Open CL als Alternative

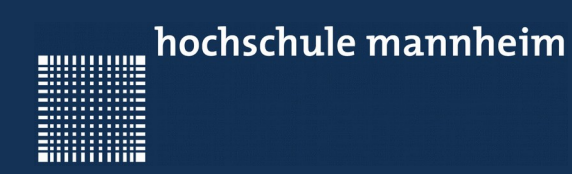

### 1 - Organisatorisches

,,,,,,,,,,,

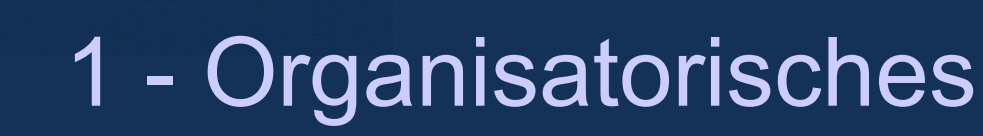

#### **Wie läufts ab?**

- Vorlesungsfolien auf meiner Homepage
- Großer Teil der Vorlesung ist Projektarbeit in 1er 3er Gruppen!
- Projektarbeit wird mit mindestens 4 Seiten IEEE Paper (deutsch oder englisch) dokumentiert (Studienleistung)
- Prüfung besteht aus 15-20 Min. Vortrag pro Person

000000000

WWW.

### 1 - Organisatorisches

Bitte registrieren Sie sich zu ALR unter folgendem Link:

*http://www.informatik.hs-mannheim.de/~fischer/serverprogs/registration/ALR/index.php*

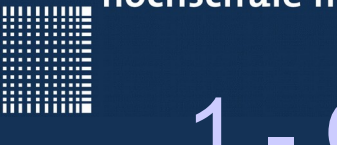

### 1 - Organisatorisches

#### **Literatur**

- NVIDIA, "NVIDIA CUDA C Programming Guide", NVIDIA website
- NVIDIA, "CUDA C BEST PRACTICES GUIDE", NVIDIA website
- David Kirk, "Programming massively parallel processors", ELSEVIER Verlag, ISBN-13: 978-0-12-381472-2
- Thomas Rauber, Gundula Rünger, "Parallele Programmierung", 2. Auflage, Springer Verlag, ISBN:978-3-540-46549-2
- Thomas Beierlein, Olaf Hagenbruch, "Taschenbuch Mikroprozessortechnik", 2. Auflage, Fachbuchverlag Leipzig, ISBN:3- 446-21686-3
- M.Allen, B.Wilkinson, "Parallel Programming", Prentice-Hall, ISBN-13: 978-0131405639

000000000

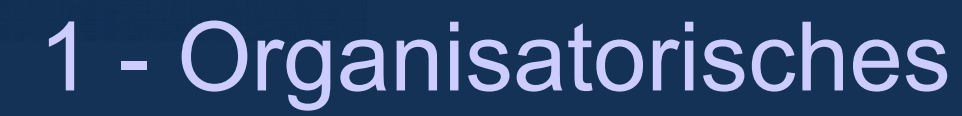

# Fragen?

Auch jederzeit per email...

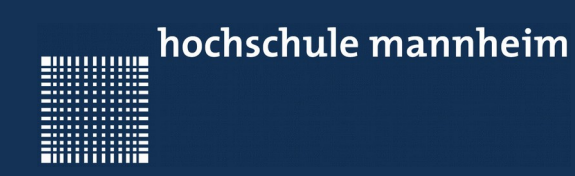

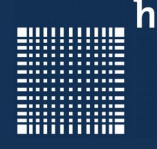

### **2 - Einführung parallele Computer**

- 2.1 Warum parallele Computer?
- 2.2 Metriken
- 2.3 Arten paralleler Computer
- 2.4 Parallelisierbarkeit

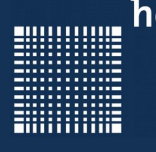

#### **2.1 - Warum parallele Computer?**

...Probleme effizienter lösen...

- Aufgaben schneller lösen
- Genauigkeit erhöhen
- Größere Instanzen eines Problems lösen

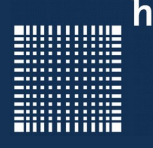

#### **2.1 - Warum parallele Computer?**

... Ereignisse simulieren...

- Realität lässt sich oft genauer nachbilden als in typischen Versuchsanordnungen
- Simulation ist i.a. Kostengünstiger
- Parameter sind einfacher zu ändern
- Manche Dinge lassen sich kaum in der Realität ohne Simulation nachbilden (Wetter, Börsenkurse etc...)

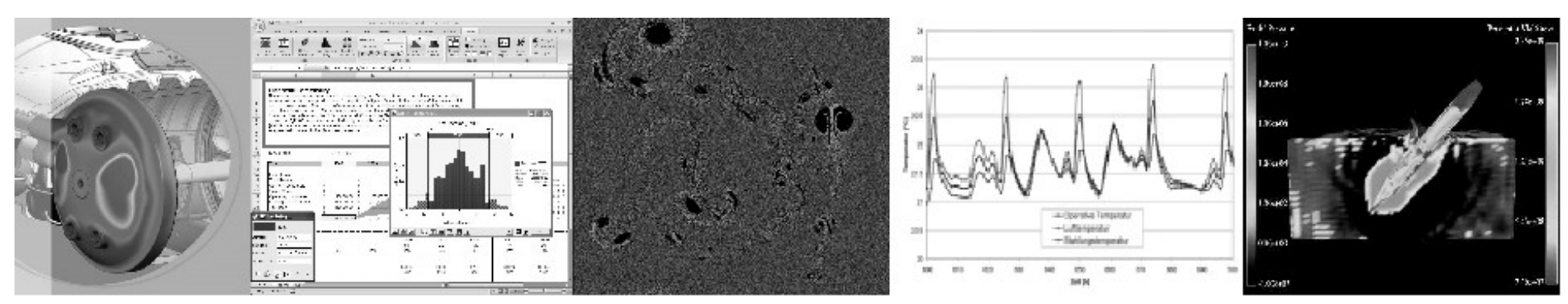

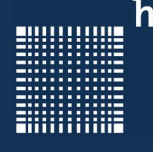

### 2 - Einführung parallele Computer

#### **Für Simulationen gelten folgende Abhängigkeiten:**

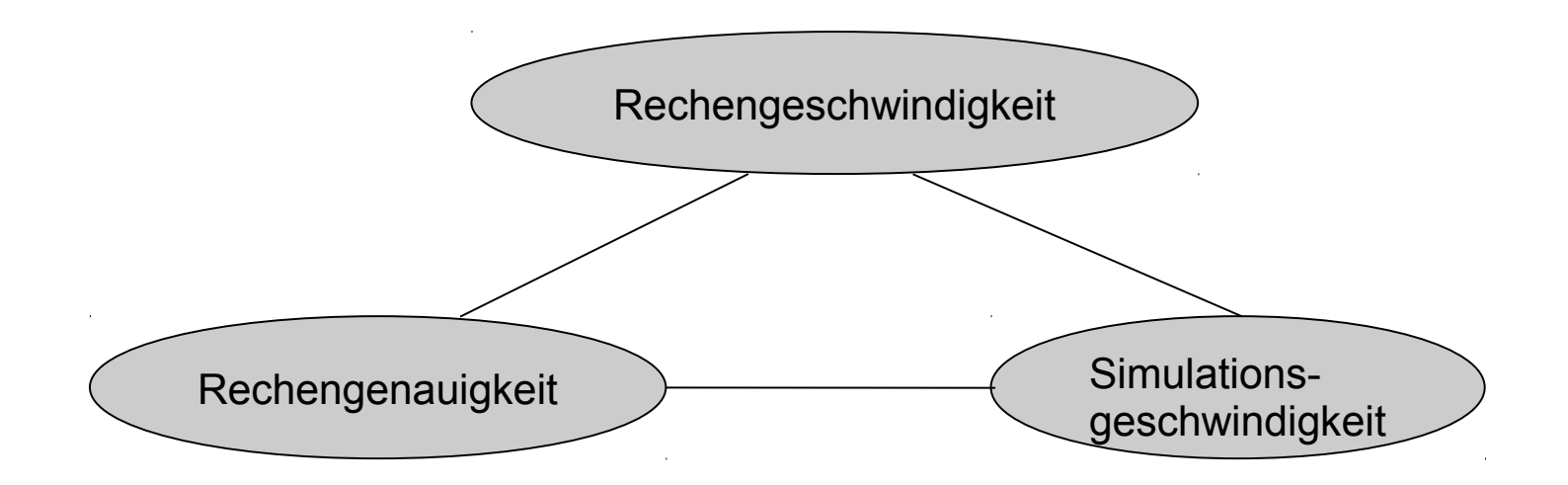

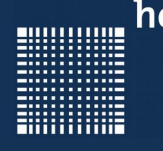

### 2 - Einführung parallele Computer

#### **Wie kann man die Rechengeschwindigkeit erhöhen?**

- Methode **1**) Taktrate erhöhen
- Methode **2**) Parallelisierung

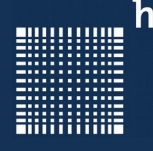

#### **Methode 1) Taktrate erhöhen...**

- Erhöhte Leistungsaufname
- Wärmeentwicklung pro Chipfläche kritisch!!!
- Physikalische Grenzen kritisch!!!

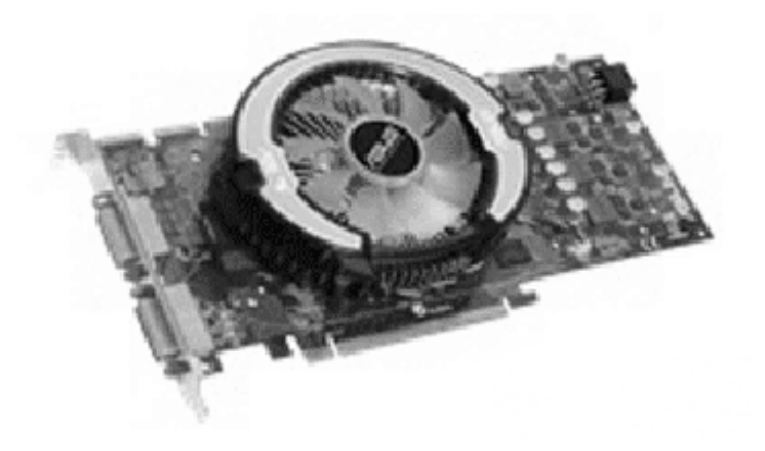

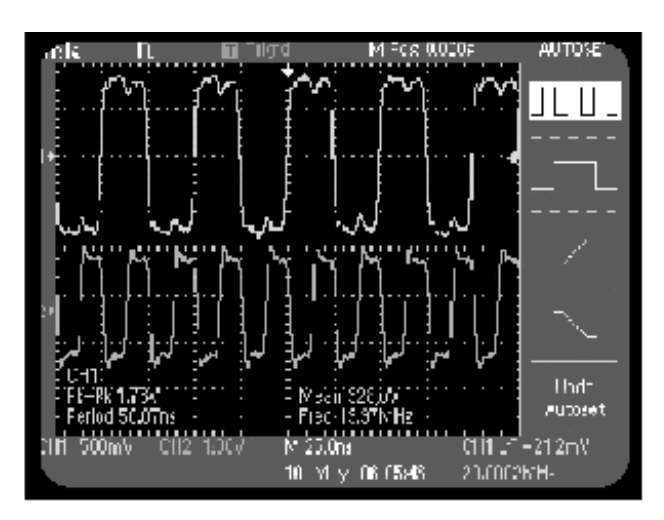

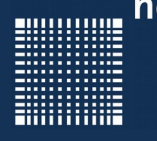

#### **Methode 1) Physikalische Grenzen:**

- Prozessor mit Taktrate von 3 Ghz
- ...entspricht einer Zykluszeit von 0.333 ns
- in dieser Zeit kann ein Signal maximal

$$
0.333 \ 10^{(-9)}s \ 0.3 \ 10^9 \frac{m}{s} \approx 10 \, cm
$$

zurücklegen

• Bei Verzehnfachung ist die Größenordnung des Chipdurchmesser erreicht!

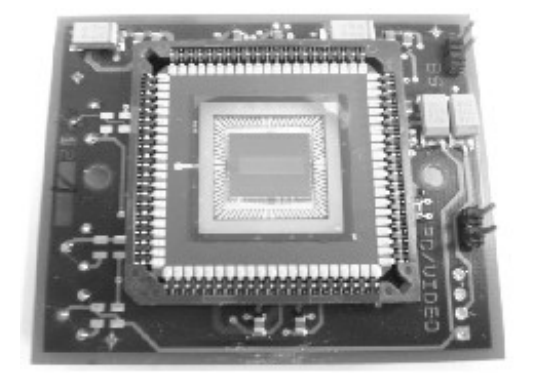

Page 16

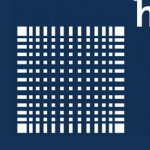

### 2 - Einführung parallele Computer

#### **Methode 1) Problem der Speicherzugriffszeit...**

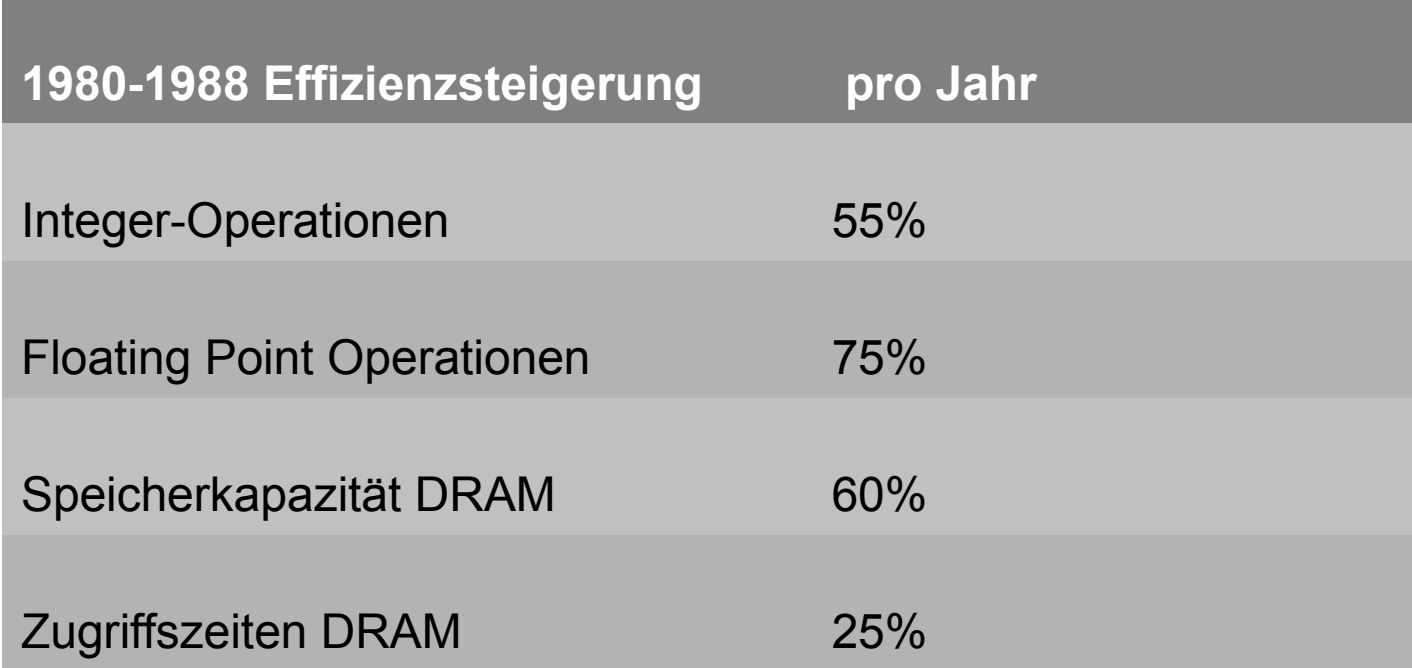

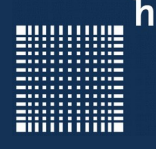

#### **Methode 1) Entschärfung von "Speicherzugriffszeiten"**

...durch Einsatz von Caches

- CC-NUMA: Cache Coherent Non-Uniform Memory Access
- NC-NUMA: Non-Coherent Non-Uniform Memory Access (Daten können sind z.B. Tabellen, die nur gelesen werden)
- COMA-Rechner: Cache only Memory Access

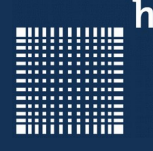

#### **Methode 2) Parallelisierung**

- Erhöhte Leistungsaufname
- Wärmeentwicklung
- Platzbedarf
- Aufwendigere Programmierung
- Aber machbar!

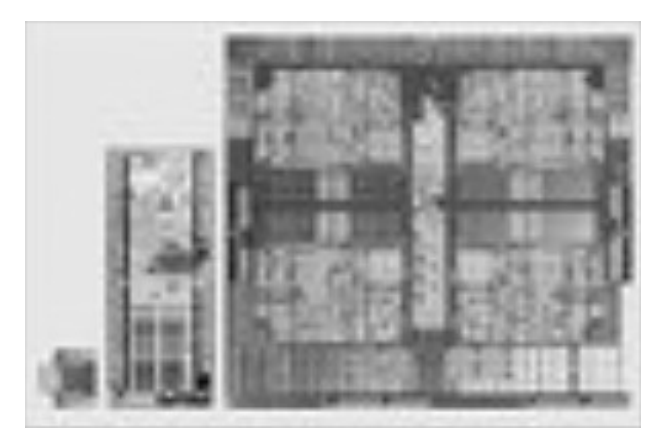

ARM, ATOM, INTEL DualCore

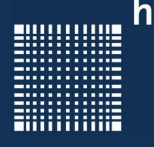

#### **Methode 2) Parallelisierung innerhalb des Prozessors**

- Parallelität auf Bitebene
- Parallelität durch Pipelining
- Parallelität durch mehrere Funktionseinheiten Superskalare Prozessoren (Very Large Instruction Word)
- Parallelität auf Prozess bzw. Threadebene

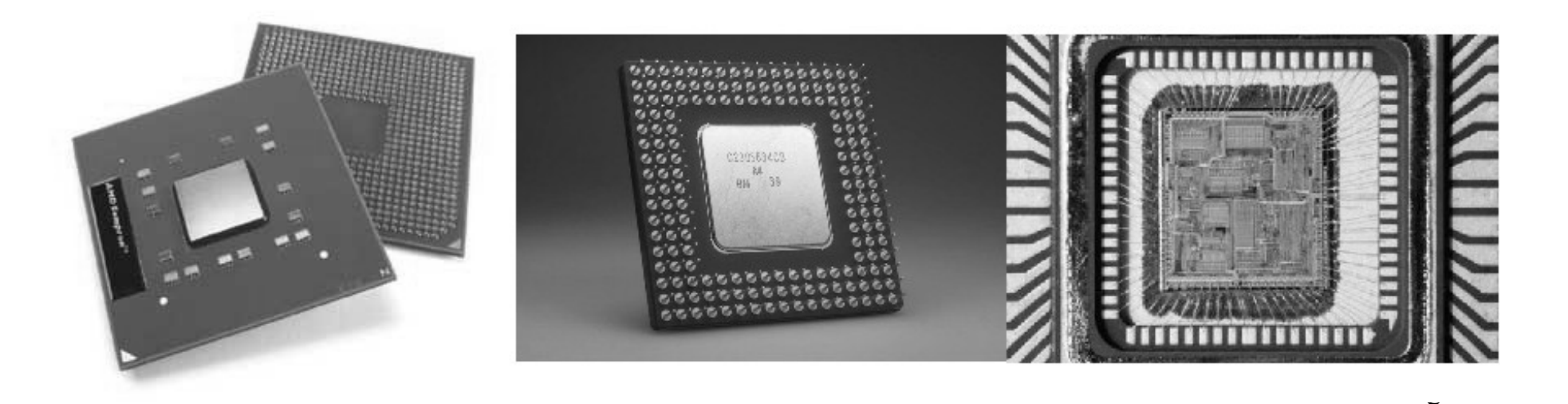

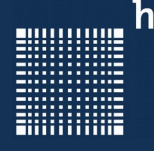

#### **Methode 2) Multithreading/ Hyperthreading**

- Interleaved Multithreading
- Verdeckung der Verzögerungszeiten (Latenzzeiten) des Memories durch wechseln des Threads bei jedem Befehl (feinkörnig und feste Anzahl von Threads)
- Blockorientiertes Multithreading

Thread wechselt erst bei Speicherzugriff auf nicht lokalen (langsamen) Speicher

=> Hyperthreading (intel Prozessoren):

Threadwechsel wird von der Hardware unterstützt !!!

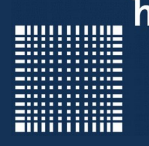

#### **Prozess (Task) und leichtgewichtiger Prozess (Thread)**

- Thread teilt sich Codesegment, Datensegment, Dateideskriptoren des Prozesses zu dem er gehört
- Thread hat eigenen Stack und Programmcounter
- Threads können untereinander kommunizieren

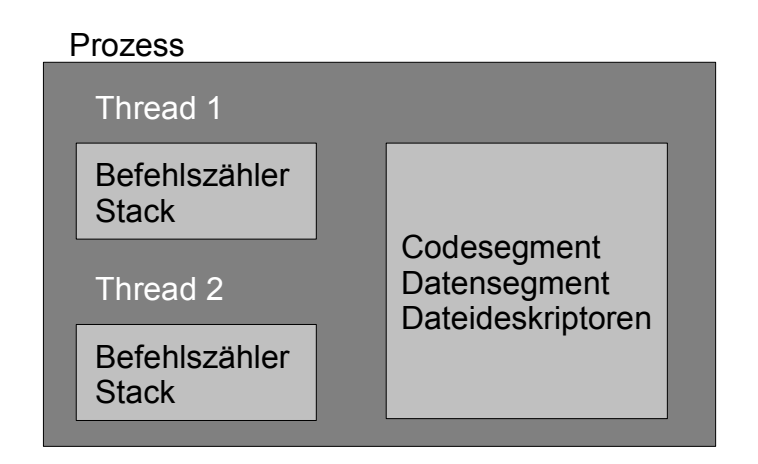

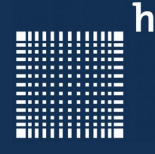

### 2 - Einführung parallele Computer

#### **2.2 - Metriken**

Wir definieren Metriken zum Vergleich

unterschiedlicher Systeme:

- Speedup
- Effizienz
- Kommunikationsaufwand

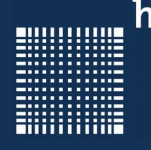

### 2 - Einführung parallele Computer

#### **Speedup Faktor**

Maßzahl für die Performancesteigerung beim Umstieg auf ein Mehrprozessorsystem

$$
S(p) = \frac{(Ausfillrungszeit auf single CPU)}{(Ausfilmugszeit auf Mehrprozessorsystem)} = \frac{T_s}{T_p}
$$

Bei p Prozessoren ist der maximale Speedup Faktor:

$$
S_{\max}\left(\,p\right)\!=\!\frac{T_s}{\left(T\,{}_s\right/p\right)}\!=\!P\!\ge\!S\!\left(\,p\right)
$$

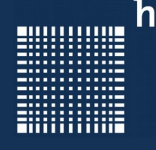

#### **Speedup Faktor (Amdahl's Gesetz)**

Für den Speedup sind folgende Größen maßgeblich

- Idle Zeiten aller Prozessoren
- Zusätzlicher Ausführungscode (z.B. Konstanten neu berechnen)
- Kommunikationszeit

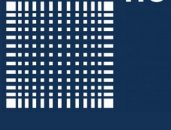

f sei der nicht parallelisierbare Teil des Programms

dann berechnet sich die Gesammtausführungszeit zu

$$
T_p = f T_s + (1 - f) T_s / p
$$

und der Speedup zu:

$$
S(p) = \frac{t_s}{(f t_s + (1 - f) t_s / p)} = \frac{p}{(1 + (p - 1) f)}
$$
 (Amdahl's Gesetz)

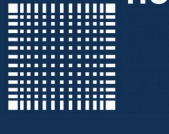

Kann der Speedup auch größer werden ?

$$
S(p) > p \quad \textbf{?}
$$

Ja, wenn

- Der Speicher des parallelen Systems größer ist
- Der sequentielle Algorithmus suboptimal ist
- Das Parallelsystem zusätzliche Features hat

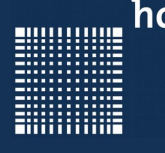

### 2 - Einführung parallele Computer

#### **Effizienz eines Multiprozessorsystems**

Maßzahl für die Auslastung der Prozessoren

$$
E = \frac{T_{s}}{(T_{p} - p)} = \frac{(S(p))}{p}
$$

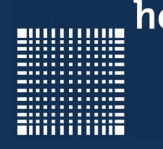

#### **Ein System ist skalierbar wenn:**

- Die Steigerung der Aufgabengröße mit mehr Prozessoren bewältigt werden kann
- Für die Erweiterung keine prinzipielle Architekturänderung notwendig ist

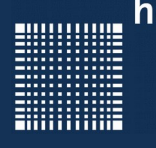

### 2 - Einführung parallele Computer

#### **Kommunikationsaufwand**

Der Datenaustausch zwischen den Prozessoren kann zu einem signifikanten Overhead führen...

 $T_p = T_{communication} + T_{computation}$ 

Je mehr parallele Prozesse desto größer ist der

Kommunikationsaufwand...

$$
\textbf{\textit{computation}}\; / \; \textbf{\textit{communication}} \; \textbf{\textit{ratio}} = \frac{T_{\textit{\textit{computation}}}}{T_{\textit{\textit{communication}}}}
$$

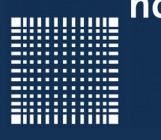

### **2.3 - Arten paralleler Computer**

- Shared Memory Multiprozessor System
- Message-Passing Multicomputer
- Distributed Shared Memory Multiprozessor System

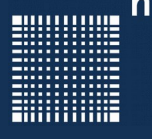

#### **Shared Memory Multiprozessor System**

- Alle Prozessoren haben Zugriff auf alle Speichermodule
- Der Zugriff erfolgt über Verbindungsnetzwerk
- Für die Programmierung gibt es Spracherweiterungen wie z.B. OpenMP für C/C++, Unified Parallel C, Fortran
- Einfach für 2-4 Prozessoren
- Für mehr Prozessoren eher hierarchische oder verteilte Speicherstruktur
- Cache entschärft etwas das **Zugriffsproblem**

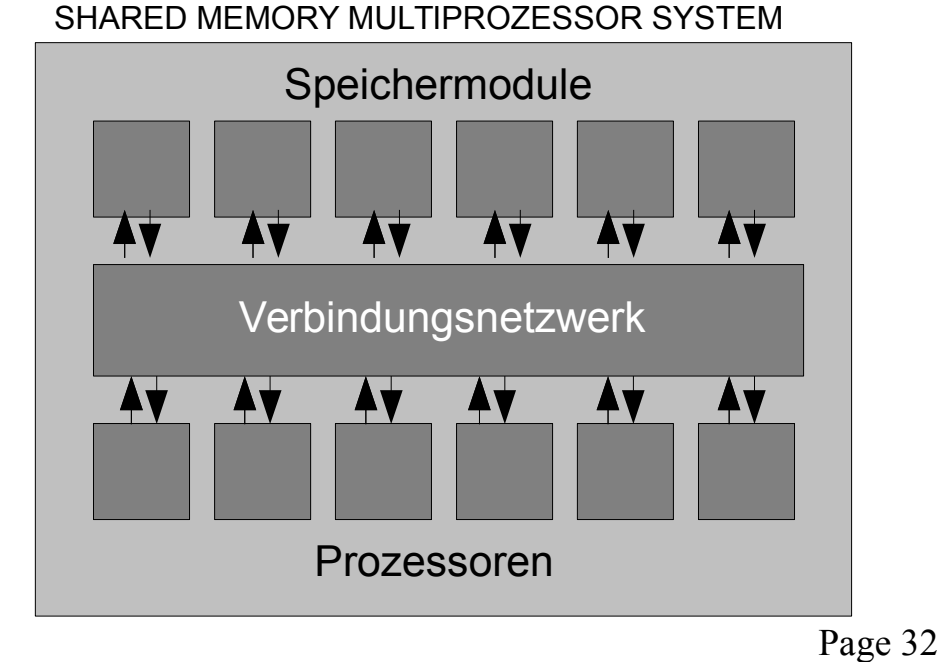

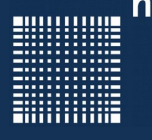

#### **Message Passing Multicomputer**

- Mehrere Computer, die untereinander vernetzt sind
- Prozessor hat eigenen Speicher
- Über Verbindungsnetzwerke werden Nachrichten und Daten ausgetauscht
- Durchmesser eines Netzwerks ist die minimale Anzahl physikalischer Links zwischen zwei Knoten und ist wichtigster Faktor zur Bestimmug der Verzögerung einer Nachricht zwischen den Knoten

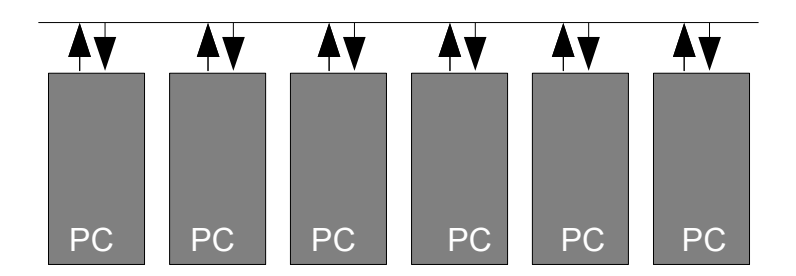

MESSAGE PASSING MULTICOMPUTER

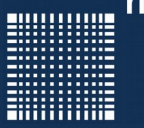

#### **Mesh**

- Die Knoten werden in einem zweidimensionalen Netz angeordnet
- Duchmesser  $=2(\sqrt{p}-1)$
- Verbindet man die gegen überliegenden Seiten so nennt man das Torus
- Torusdurchmesser  $=$   $\sqrt{p}$
- Die 3-dim Variante hat für jeden Knoten in jeder Dimension 2 Verbindungen

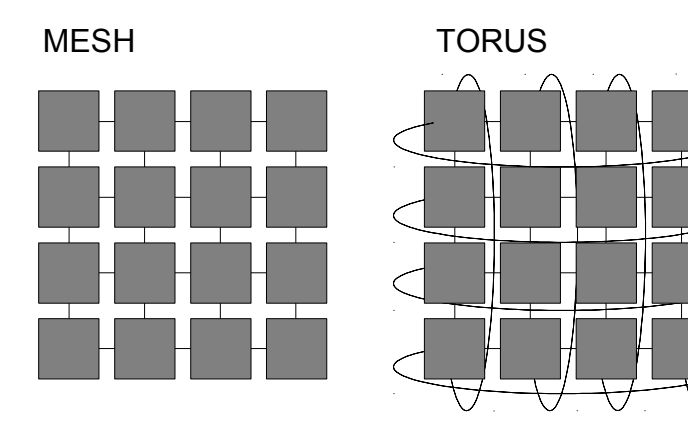

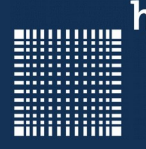

#### **Hypercube**

 In einem d-dimensionalen binären Hypercube ist jeder Knoten mit einem Knoten in jeder Dimension verbunden

- Durchmesser  $=$   $\log_2 p$ also nur logarithmisches Wachstum bei Erweiterung des Netzes
- Je höherdimensional, desto mehr Verdrahtungsaufwand

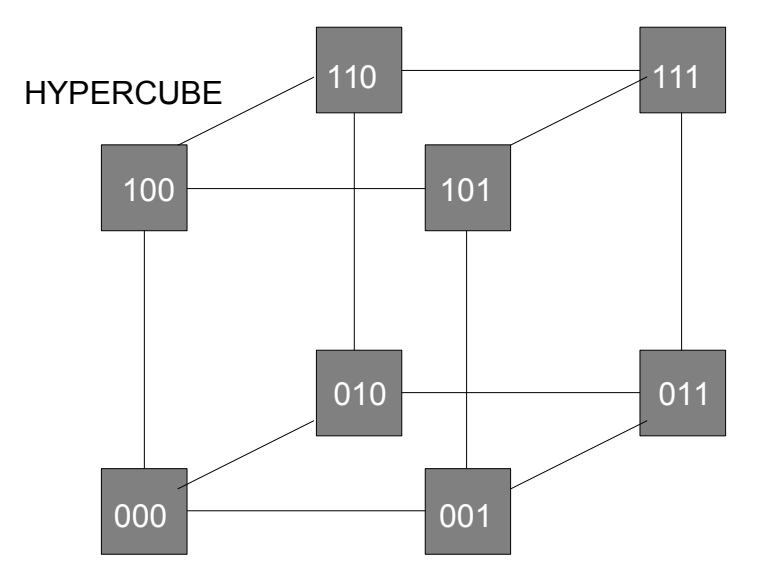

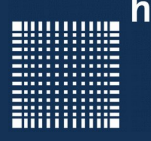

#### **Tree Network**

- Netzwerk mit Baumstruktur
- Netzwerkverkehr steigt an der Wurzel (Flaschenhals)
- Vorteil: die höhe des Baumes steigt nur logarithmisch mit der Anzahl der Prozessoren

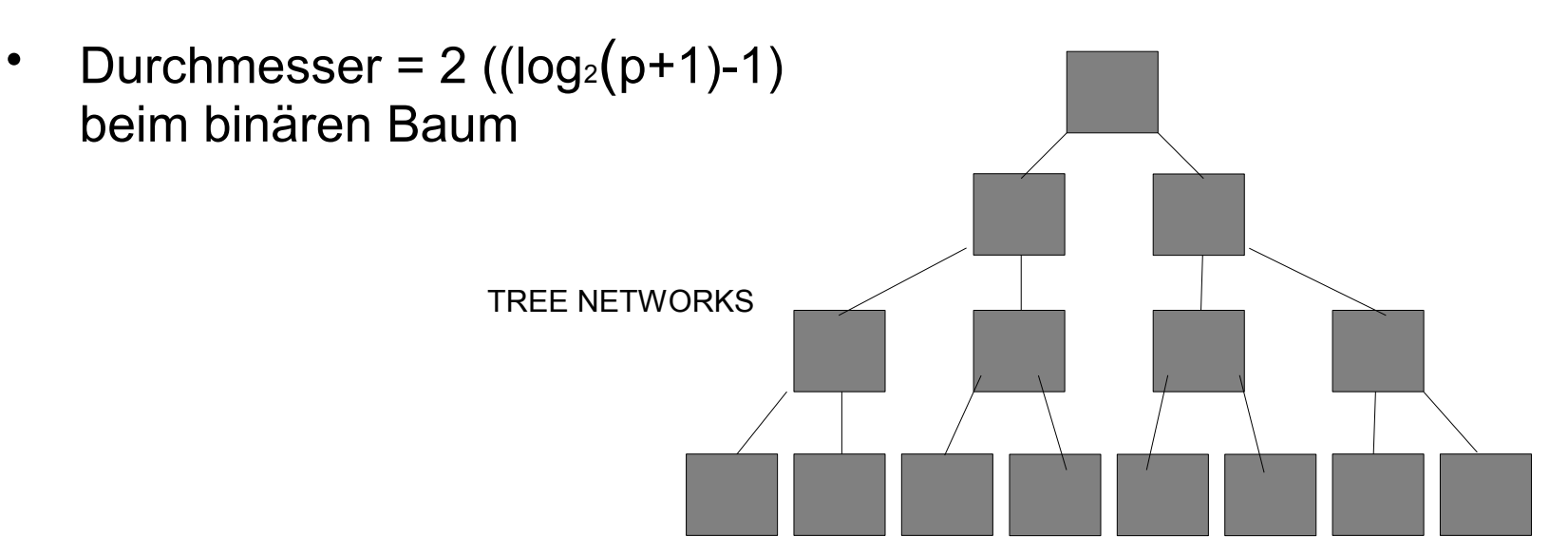
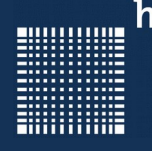

## **Multistage Interconnection Networks**

• Netzwerkklassen, die eine bestimmte Anzahl von Switch-Ebenen haben

Bsp: Omeganetzwerk: stark blockierend, aber immer einen Weg zwischen Eingang und Ausgang

#### MULTISTAGE INTERCONNECTION NETWORK

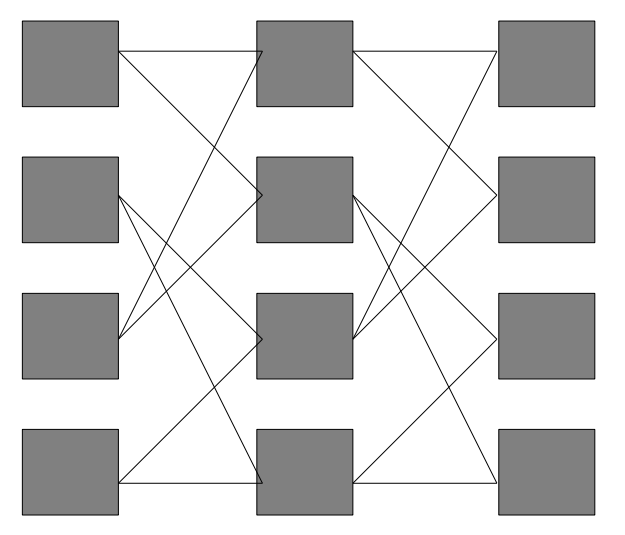

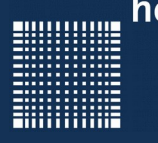

## **Distributed Shared Memory Multiprocessor System**

- Vernetzte Rechner oder Prozessoren
- Jeder Rechner hat eigenes Memory, welches aber von den anderen Rechnern mitbenutzt wird
- Architektur eher wie beim Message passing
- Software eher wie beim shared Memory

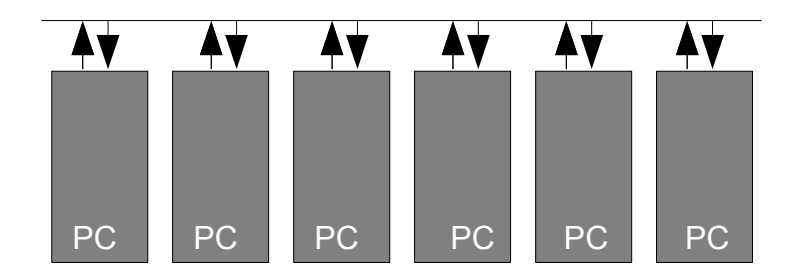

DISTRIBUTED SHARED MEMORY MULTIPROCESSOR SYSTEM

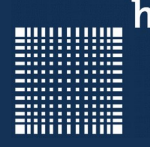

# **Kommunikation**

 Circuit Switching: Der gesamte Verbindungspfad wird für die Zeit des Datentransfers reserviert

 Packet Switching: Die Pakete werden in einzelnen Knoten zwischengespeichert bis die ausgehende Verbindung frei ist

□Locking

- Livelock: wenn Paket im Netz umherirrt ohne Zielknoten zu finden (adaptives Routing)
- Deadlock: wenn mehrere Knotenbuffer voll sind

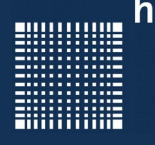

# **Klassifikation nach Flynn (1996)**

- SISD Single Instruction Single Data
- MIMD Multiple Instruction Multiple Data
- SIMD Single Instruction Multiple Data
- MISD Multiple Instruction Single Data

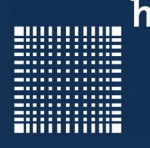

# **Programmierung**

- Spezielle Programmiersprache
- Erweiterung der Sprachelemente
- Verwendung einer speziellen Library

**Tools** 

- MPI (Message Passing Interface)
- openMP (für shared Memory Systeme)
- openCL (für CPU,GPU, DSP)
- CUDA (NVIDIA Grafikkarten)

80000000

**ENGINEERING** 

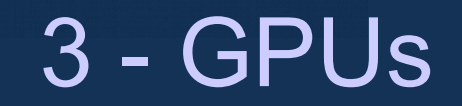

#### **3.1 – CPU und GPU Trends**

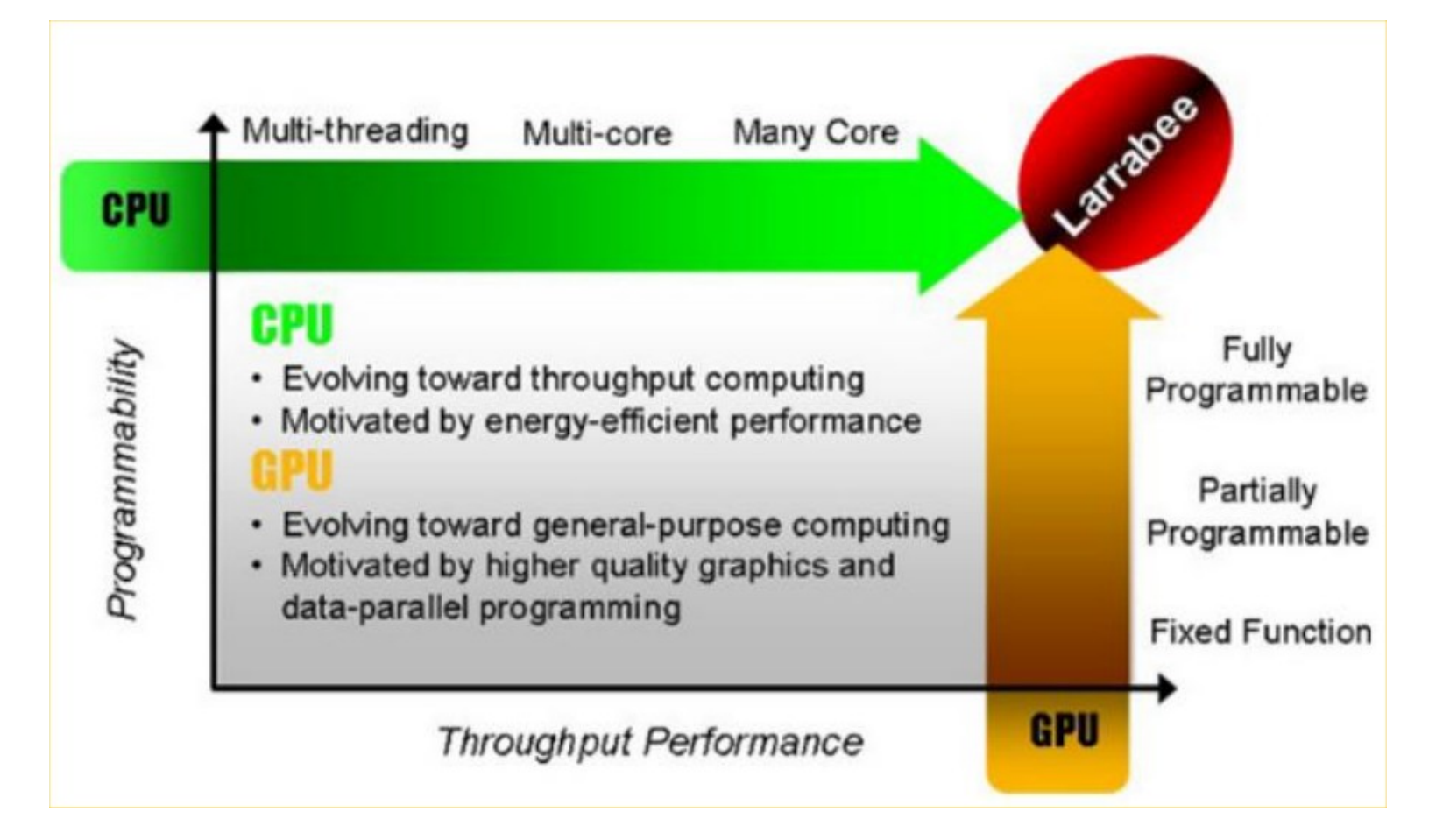

Page 42

**BUILDING** 

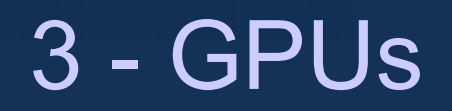

#### (aus Vortrag von Elmar Küsters) **3.1 – CPU und GPU Trends (Beispiel: Larrabee)**

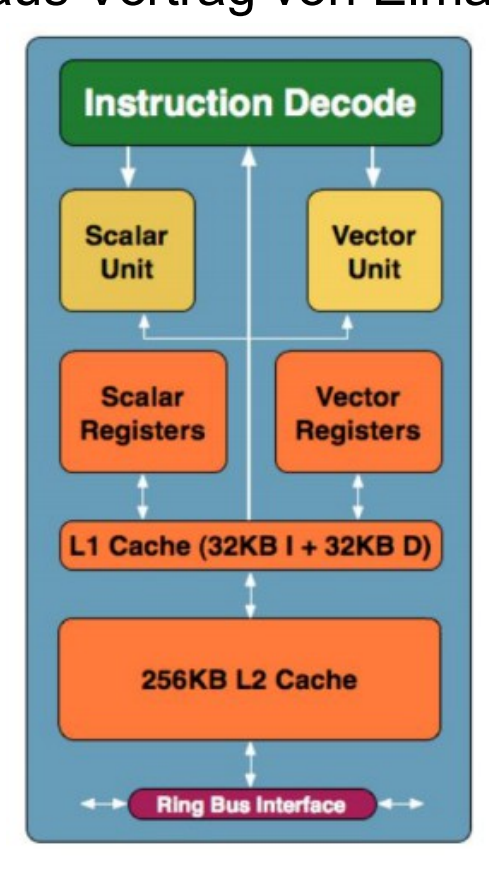

- basiert auf Pentium- $\bullet$ Architektur
- in-Order
- 4 Threads
- 32KB L1 Data Cache  $\bullet$
- 256KB L2 Cache  $\bullet$
- 64-bit X86  $\bullet$
- 1 x 16-wide Vector Unit  $\bullet$
- Erweiterter X86 Befehlssatz  $\bullet$

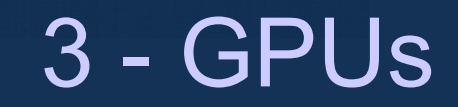

# **3.1 – CPU und GPU Trends (Beispiel: Larrabee)**

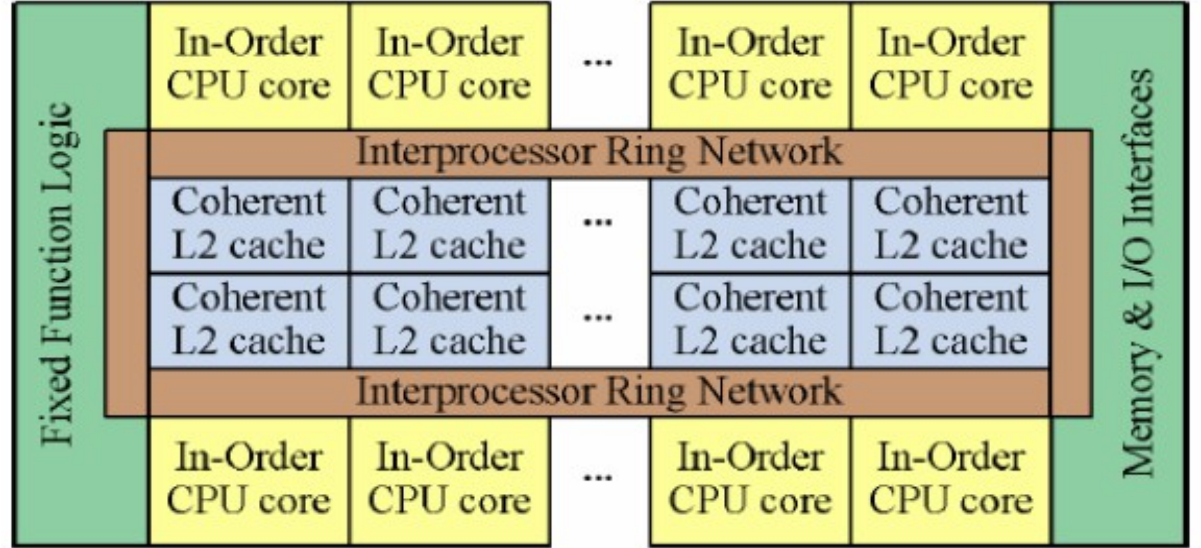

? Cores

- ? 256KB L2 Cache
- 2 x 512 Bit Ring Bus

Fixed Function Logic / Texture Filter Logic

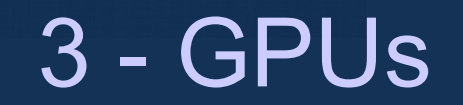

## **3.1 – CPU und GPU Trends (Beispiel: Larrabee)**

Vergleich mit Core 2 Duo

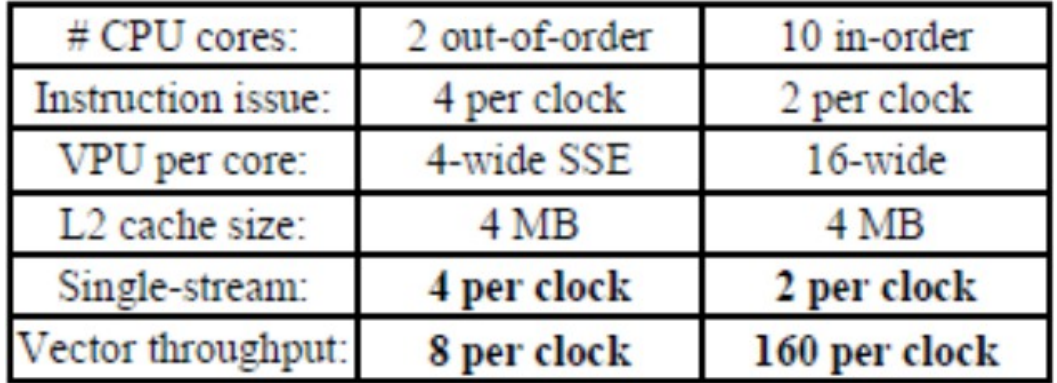

Gleicher Stromverbrauch, gleiche DIE größe

Aber: Vector Processing Unit macht den Unterschied

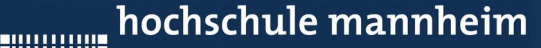

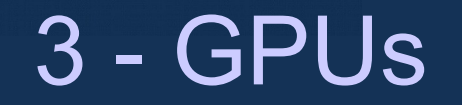

## **3.1 – CPU und GPU Trends (Beispiel: Larrabee)**

Programmierung GPU von AMD/ NVIDIA

- DirectX / OpenGL
- Direct Compute (DirectX11)
- NVIDIA : CUDA (Compute Unified Device Architecture)
- openCL

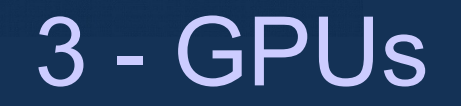

## **3.1 – CPU und GPU Trends (Beispiel: Larrabee)**

Programmierung von Larrabee

- DirectX / OpenGL
- Direct Compute (DirectX11)
- bekannte x86 Programmierung
- Prozessoren könnten auch vom Betriebssystem genutzt werden
- SDK noch nicht verfügbar

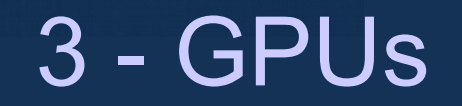

## **3.1 – CPU und GPU Trends (Beispiel: Larrabee)**

Performance

- November 2009 demonstrierte Intel auf der Super-computing Messe ein übertaktetes Larabee System mit 1TFLOPS.
- 2008 hatten bereits NVIDIA und AMD Grafikkarten dieser Leistung gezeigt
- 4.12.2009 entschied Intel Larrabee vorerst nicht zu vermarkten

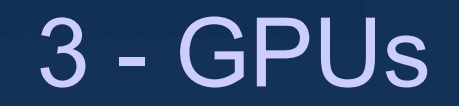

#### **3.2 Cayman- und Fermi- Grafikchiparchitekturen**

- AMD (Cayman) verbaut 1536 Rechenkerne (4 Kerne gebündelt)
- NVIDIA (Fermi) verbaut nur 512 Rechenkerne
- AMD Chip/ Shadertakt 880Mhz/ 880 Mhz
- NVIDIA Chip/ Shadertakt 772 Mhz/ 1544 Mhz
- AMD Theoretische Rechenleistung 2703 Gflops
- NVIDIA Theoretische Rechenleistung 1581 GFlops

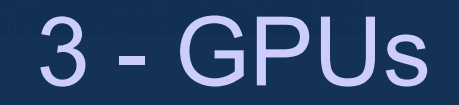

#### **3.2 Cayman- und Fermi- Grafikchiparchitekturen**

- AMD (Cayman) 256kb = 64k Regs pro VLIW (Very Long Instruction Word=64 Cores)
- NVIDIA (Fermi) 128kb = 32k Regs pro SM (Streaming Multiprozessor= 32 Cores)
- AMD (Cayman) L1 Cache 8kB pro VLIW
- NVIDIA (Fermi) L1 Cache 48kb oder 16kb (kann durch shared Memory geschmälert werden)
- AMD Shared Memory 32kb pro VLIW
- NVIDIA Shared Memory 16kb oder 48kb pro SM

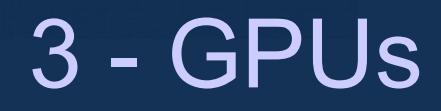

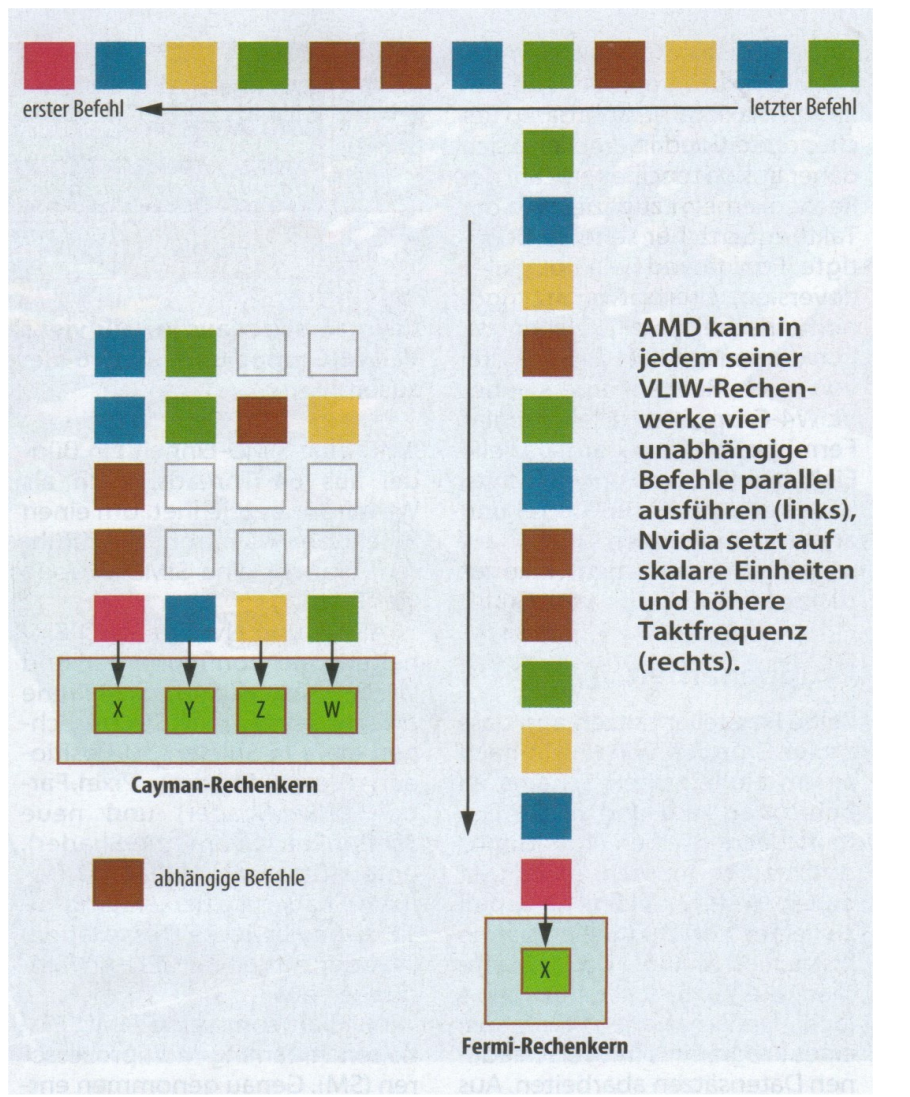

Abb. aus: C'T 4 Magazin für Computertechnik 31.11.2011

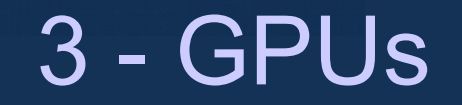

#### **3.2 Cayman- und Fermi- Grafikchiparchitekturen**

- AMD (Cayman) 246 Wavefronts pro VLIW
- NVIDIA (Fermi) 512 Wavefronts pro SM
- AMD (Cayman) Cache ist Read only
- NVIDIA (Fermi) Cache ist Read/ Write
- NVIDIA Hardware für Cos, Sin...

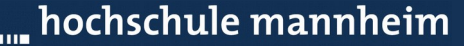

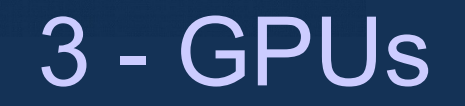

#### **3.3 Die Kepler Architektur (GK110)**

- 1 Tflops double precision operations
- 3 x Performance pro Watt
- Features:
	- Dynamic Parallelism: GPU kann eigene Kernel starten
	- Hyper Q: Startet gleichzeitig Kernel von unterschiedlichen CPU Kernen aus
	- Grid Manag. Unit: Grid Management Controllsystem effizienter
	- Nvidia GPU Direct: Datenaustausch zwischen 2 GPUs auch über Netzwerk

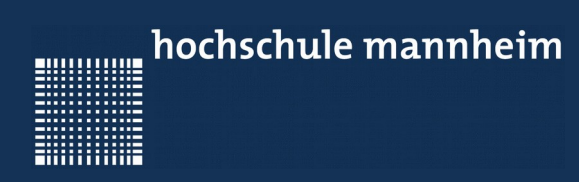

# 4 - CUDA

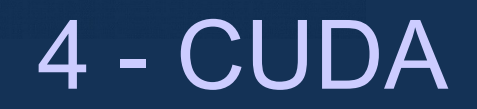

# **Inhalt**

- 4.1 Einführung
- 4.2 Performance Optimierung I
- 4.3 Performance Optimierung II
- 4.4 Debuggimg und Profiling
- 4.5 Streams und weitere Features
- 4.6 Open CL als Alternative

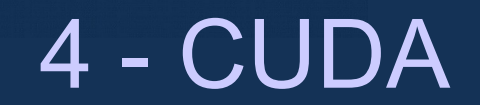

#### **Anmerkung:**

In diese Vorlesung ist Material des CUDA Workshops von Oliver Mangold vom HLRS Stuttgart eingeflossen. Für die Erlaubnis dies tun zu dürfen möchte ich herzlich danken und auf die Internetseite des HLRS verweisen:

http://www.hlrs.de/no\_cache/events/training/

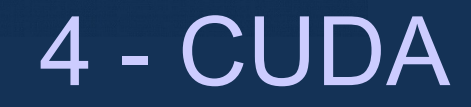

#### 4.1 - Einführung

## **Einführung**

Warum GPUs benutzen?

- Sehr hohe floating point performance
- Hohe Memory Bandbreite
- Massenprodukt  $\rightarrow$  billig

Probleme:

- Massive Parallelisierung notwendig
- Nutzen von doppelt genauen "double" Zahlen ist 5-10 Fach langsamer
- Verschiedene Memoryarten
- Control flow Instruktionen können rechenaufwändig sein

...........

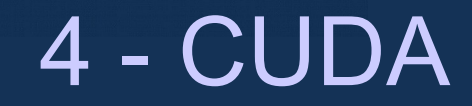

#### 4.1 - Einführung

#### **Einführung**

Was ist CUDA?

- CUDA = Compute Unified Device Architecture
- NVIDIA SDK enthält Treiber, C/C++ Compiler und Runtime Framework für nVIDIA Grafikkarten für Windows, Linux, MacOS
- NVCC (Compiler) enthält eine minimale C/C++ Erweiterung, so dass CPU und GPU effizient ausgelastet werden können
- Vielen 1000 Threads werden auf der GPU parallel abgearbeitet

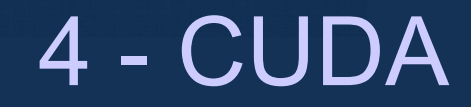

#### 4.1 - Einführung

#### **Einführung**

Was muss noch behandelt werden?

- Das Programmiermodell ist eine Abstraktion der nVIDIA-Hardware
- Um Performanz zu bekommen ist es nötig die Hardware zu kennen
	- Paralleler scheduler
	- Single Instruction Multiple Thread
	- Memory Architecture
	- $\bullet$  …
- Die Anzahl der Hardwarefeatures wächst kontinuierlich
	- Einige Features brauchen neuere Hardware
	- compute capability

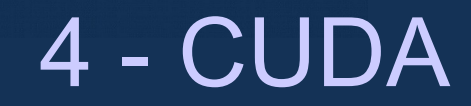

# **Einführung**

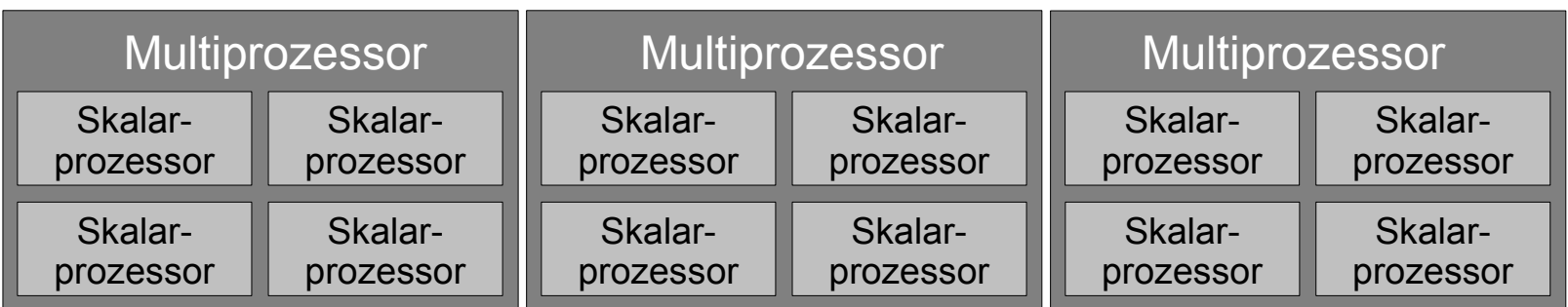

- Die Hardware ist mehrstufig parallel:
	- (GPU Multiprozessoren Skalarprozessoren)
- Programmiermodell ist mehrstufig parallel:
	- (grid blocks threads)
- Verschiedene Speicherarten
	- Globale Memory, Shared Memory, Texture Memory, Constant Memory, Register

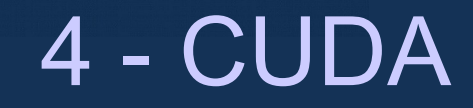

#### 4.1 - Einführung

# **Einführung (Begrifflichkeiten)**

- Host
	- CPU und Memory des Mainboards
- Device
	- Videokarte bzw GPU und Videomemory
- Global memory/ Device Memory
	- Speicher auf der Videokarte
	- Ist jedoch nicht auf dem Chip selbst
- Multiprozessor
	- Fin CORF der GPU
	- Kann mehrere Threads mit identischem Code zur selben Zeit ausführen.
- Compute Capability
	- Hardwareversion des Grafikprozessors
	- Fermi hat compute capability 2.0

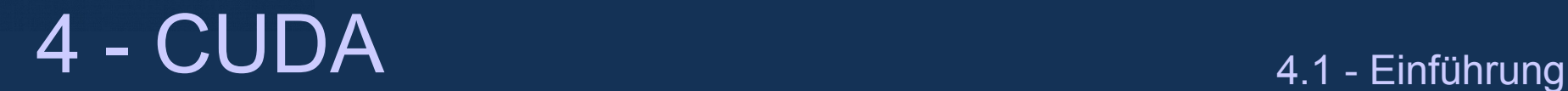

## **Einführung (Programmiermodell)**

- CUDA Programme bestehen aus:
	- Ein "Host" Programm
	- Kontrolliert den wesentlichen Programmablauf
	- Ist für den Datenaustausch zwischen CPU und GPU verantwortlich
- "Accelerator" Programmiermodell
	- $\bullet$  CPU = Master
	- $\cdot$  GPU = Slave
	- CPU und GPU arbeiten parallel, CPU hat die Kontrolle über die GPU

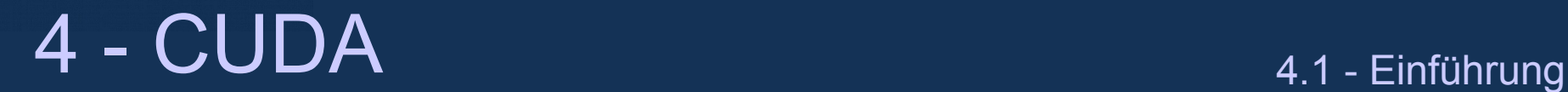

## **Einführung (Programmiermodell)**

- Kernels
	- Ist nur vom Host aus aufrufbar
	- Beispiel: global void getSum(float\* inputA, float\* sum);
	- Man nennt diese Funktionen CUDA Kernel
	- Die Funktion muss immer vom Typ void sein.
- Device Funktionen
	- Ist nur vom device aus aufrufbar
	- Beispiel: \_\_device\_\_ float max(float x, float y);
	- Kann nicht rekursiv sein für compute capability  $< 2.0$
- Andere Funktionen
	- Alle anderen Funktionen werden als Host Code compiliert

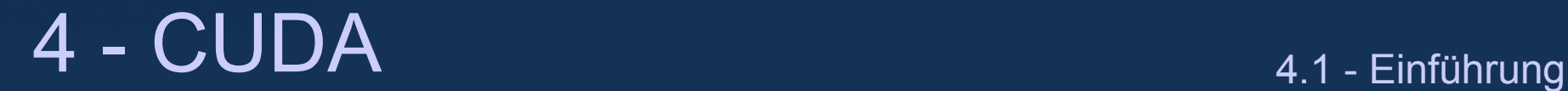

## **Einführung (Programmiermodell)**

- Kernels können vom Hostcode wie jede andere Funktion aufgerufen werden.
- Bemerkung:
	- Kernel aufrufe sind asynchron d.h., dass die Funktion sofort zurückkehrt bevor die Bearbeitung der Funktion erfolgt ist.

```
• Beispiel:
```

```
main(){
   …
   myCudaFunction<<<gridSize, blockSize>>> (inputA, inputB, 
   output, size);
   cudaThreadSynchronize();
   …
   return 0;
}
```
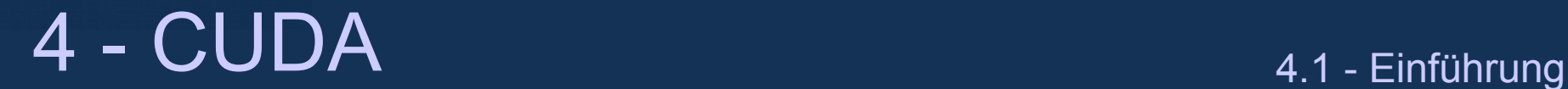

# **Einführung (Kernel Aufrufskonfiguration)**

 $\frac{1}{5}$  <<< 3, 4 >>

- Was heißt Kernel Aufrufskonfiguration? <<<gridSize, blockSize >>>
- Block von logischen Threads
	- Werden parallel ausgeführt
	- Werden in unterschiedlichen Skalarprozessoren des selben Multiprozessors ausgeführt
- Grid of Blocks
	- Werden unabhängig voneinander seriell oder parallel ausgeführt
	- Werden auf unterschiedliche Multiprozessoren verteilt

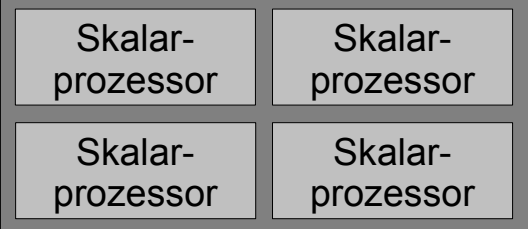

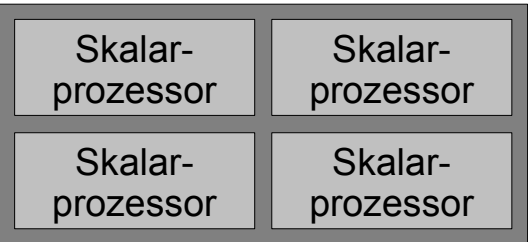

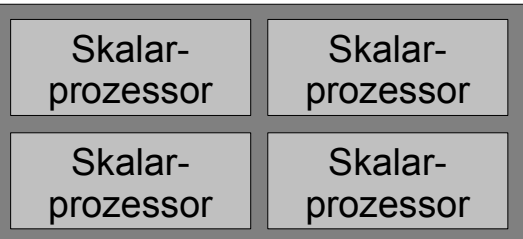

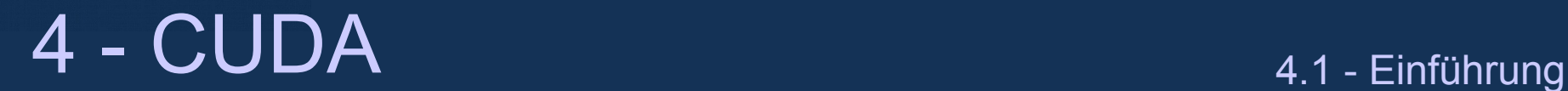

#### **Einführung (Kernel Aufrufskonfiguration)**

#### • Fortgeschrittene Konfigurationssyntax:

- dim3 blockSize(16,8,4);  $// \rightarrow 512$  threads per block dim3 gridSize(64,32); // 2048 blocks MyKernelFunction <<<qridSize, blockSize>>>();
- Threads können 1,2 oder 3 Dimensional organisiert sein
- Es dürfen maximal 512 Threads pro Block sein
- Blocks können 1 und 2 Dimensional organisiert sein
- Jede Block Dimension darf maximal 65535 sein
- Alle unspezifizierten Komponenten von dim3 werden mit 1 initialisiert

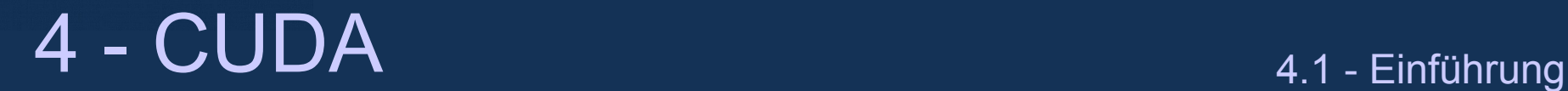

#### **Einführung (Kernel Aufrufskonfiguration)**

- Wie bekommt man die thread/block Information im Kernel Code
	- threadIdx.x (threadIdx.y, threadIdx.z)  $\rightarrow$  index des threads innerhalb des Blocks
	- blockDim.x (blockDim.y, blockDim.z)  $\rightarrow$  Anzahl der Threads pro Block
	- blockIdx.x (blockIdx.y, blockIdx.z)  $\rightarrow$  index des Blocks
	- gridDim.x (gridDim.y, gridDim.z)  $\rightarrow$  Anzahl der Blocks im Grid

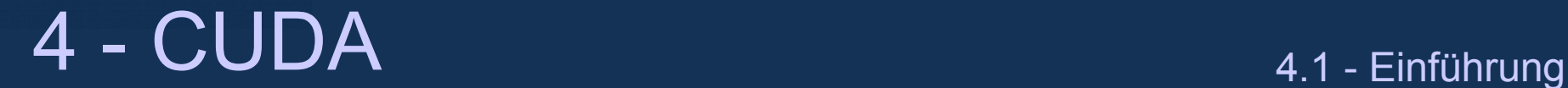

#### **Beispiel: addiere 2 Vektoren auf einem Multiprozessor**

#### $\cdot$  Wenn vektor size = block size:

qlobal void VectorSum(float\* inputA, float\* inputB, float\* output){  $output[threadIdx.x] = inputA[threadIdx.x] + inputB[threadIdx.x]$ }

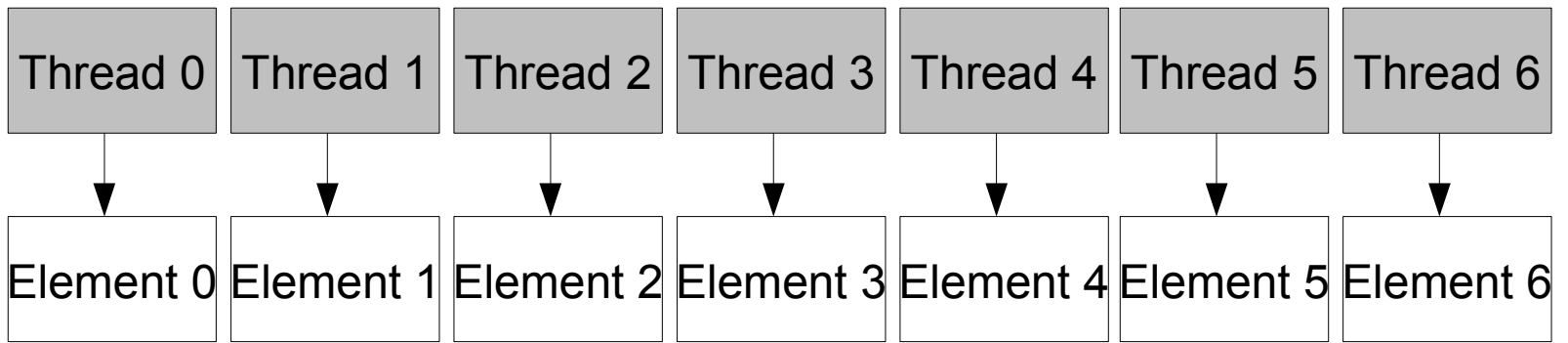

Jeder thread greift auf genau ein Element des Vektors zu

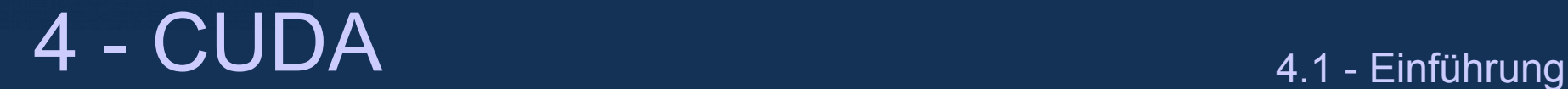

#### **Beispiel: addiere 2 Vektoren auf einem Multiprozessor**

#### $\cdot$  Wenn vektor size  $\cdot$  block size:

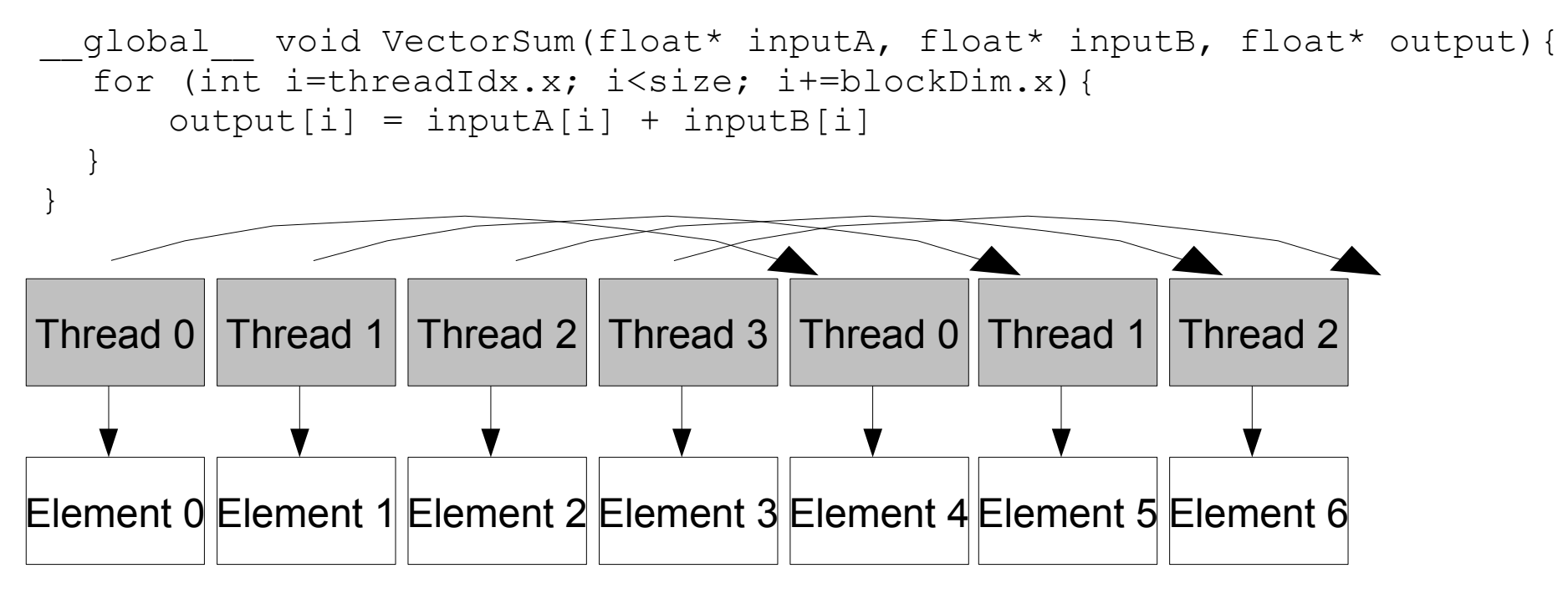

Jeder thread greift auf ein Element des Vektors pro Schleifendurchlauf zu. Im Bild sind es genau 4 Threads.

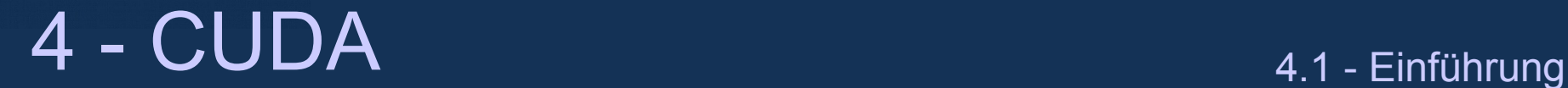

#### **Beispiel: addiere 2 Vektoren auf mehreren Multiprozessoren**

#### • Wenn vektor size = block size  $*$  grid size:

qlobal void VectorSum(float\* inputA, float\* inputB, float\* output){ // lokale Variablen sind für jeden Thread lokal int myIndex =  $blockIdx.x*blockDim + threadIdx.x;$  output[myIndex] = inputA[myIndex] + inputB[myIndex] }

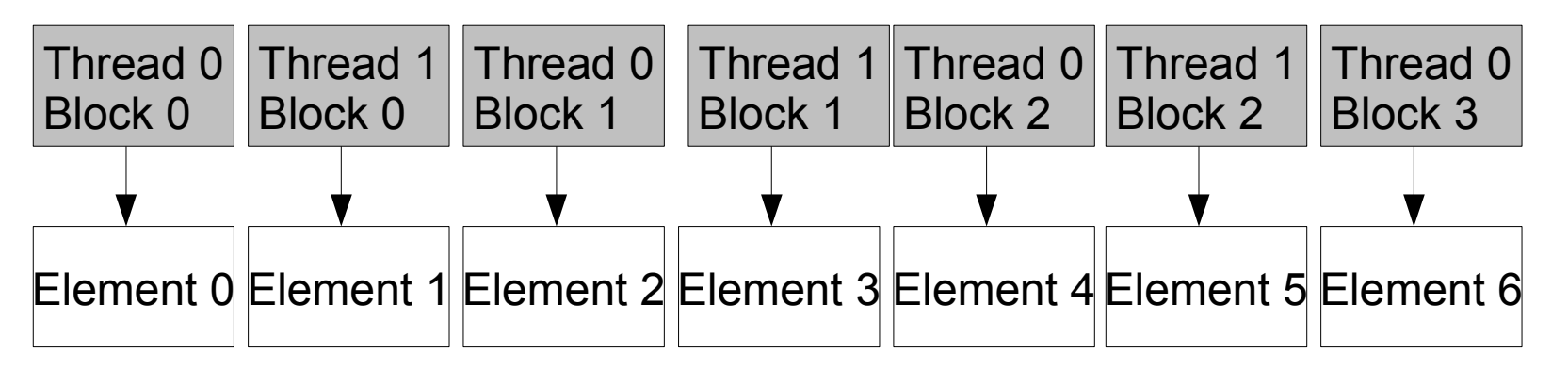

Jeder thread in jedem Block greift auf genau ein Element des Vektors zu Im Bild ist die Anzahl der threads = 2

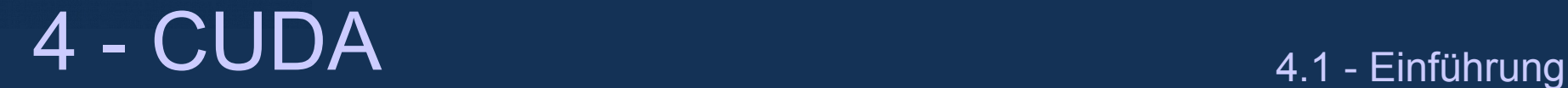

#### **Beispiel: addiere 2 Vektoren auf mehreren Multiprozessoren**

• Wenn vektor size != block size \* grid size:

qlobal void VectorSum(float\* inputA, float\* inputB, float\* output){ for (int i=blockIdx.x\*blockDim.x+threadIdx.x; i<size; i+=blockDim.x\*gridDim.x){  $output[i] = inputA[i] + inputB[i]$  } } Thread 0 Block 0 Element 0 Element 1 Element 2 Element 3 Element 4 Element 5 Element 6 Thread 1 Block 0 Thread 0 Block 1 Thread 1 Block 1 Thread 0 Block 0 Thread 1 Block 0 Thread 0 Block 1

Jeder thread greift auf ein Element des Vektors pro Schleifendurchlauf zu. Im Bild sind es genau 2 Threads und 2 Blocks.

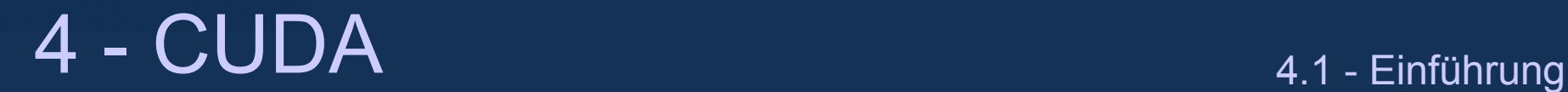

#### **Variablendeklaration und Memory**

- Variablen, die ausserhalb der device Funktionen deklariert sind, sind globale Hostvariablen
- Variablen, die mit \_\_device\_\_ global deklariert sind gehören zum globalen device memory
- Variablen, die innerhalb von device Funktionen deklariert sind werden typischerweise als GPU Register oder als Globaler GPU Speicher umgesetzt. Sie sind lokal innerhalb eines Thread
- Variablen, die mit \_\_constant\_\_ in globalem Scope deklariert sind, sind nur lesbar von allen threads und allen Blöcken(wird später behandelt)
- Variablen, die mit shared innerhalb von device Funktionen deklariert sind lokal pro Block (wird später behandelt)
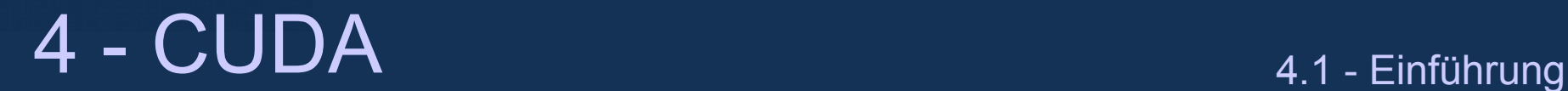

## **Zeiger**

- Pointer im Host zeigen per default aufs Host-Memory
- Pointer im Device zeigen auf Device-Memory
- Bitte keine Pointer, die aufs Host Memory zeigen in den Device übertragen
- Genauso wenig Pointer, die aufs device Memory zeigen auf den Host übertragen

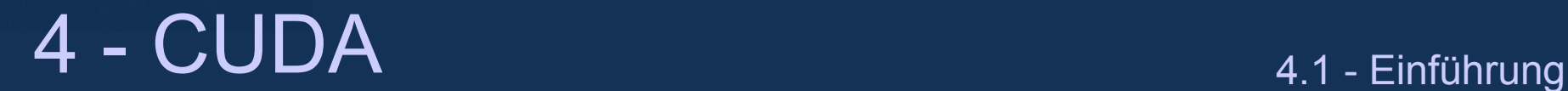

## **Speicher reservieren und kopieren**

- Device Memory Allozieren: cudaError t cudaMalloc( void\*\* pointer, size t size );
- Device Memory freigeben: cudaError t cudaFree( void\* pointer );
- Memory kopieren cudaError t cudaMemcpy( void\* dat, const void\* arc, size t count, enum cudaMemcpyKind kind );
	- Kind kann sein: cudaMemcpyHostToHost, cudaMemcpyHostToDevice, cudaMemcpyDeviceToHost, cudaMemcpyDeviceToDevice
- Reservieren und freigeben von page-locked host Memory

```
cudaError t cudaMallocHost(void** pointer, size t size);
cudaError t cudaFreeHost(void* pointer);
```
- Warum page locked memory?
	- Memory kann schneller von und zum device kopiert werden
	- Zugriff vom Device ist möglich
	- Asynchrones kopieren ist möglich

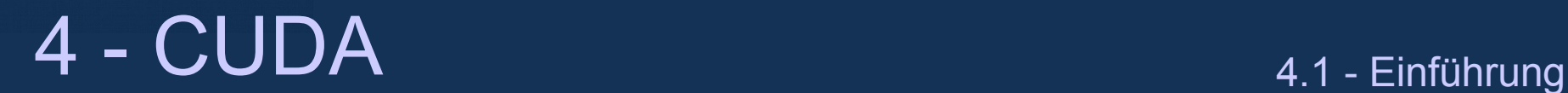

## **Synchronisation**

- Wie kann die Ausführung der Threads und Blocks synchronisiert werden?
	- Die device Funktion syncthreads() synchronisiert alle threads des gleichen Blocks (wenn ein thread den Befehl nicht erreicht gibt es einen deadlock!)
	- Die host Funktion cudaThreadSynchronize(); blockiert die Host CPU bis alle GPU Kernelfunktionen abgearbeitet ist
	- Implizite Barrieren
		- Verschiedene Kernelfunktionen überlappen sich nicht für Grafikkarten der Compute Capability <2.0 (Fermi kann 4 kernels gleichzeitig bearbeiten)
		- cudaMemcpy() überlappt Kernelfunktionen nur für host  $\rightarrow$  host
		- cudaMemcpy() blockiert den host thread bis der transfer beendet ist

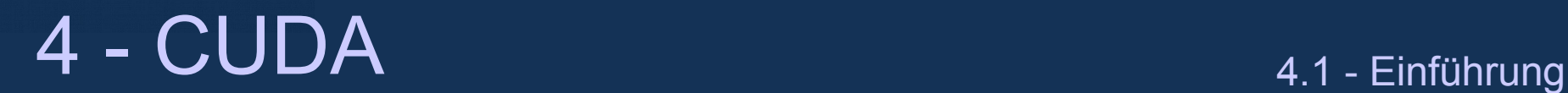

### **Fehlerbehandlung**

- Die funktion cudaError\_t cudaGetLastError(); gibt den letzten Fehler eines cuda Funktionsaufrufes oder eines kernelaufrufs wieder
- Die Funktion char\* cudaGetErrorString(cudaError t error); gibt die Fehlermeldung in lesbarer Form zurück
- Mehrere Cuda Funktionen geben cudaError\_t direkt zurück
- Wenn kein Fehler auftrat ist der Rückgabewert cudaSuccess

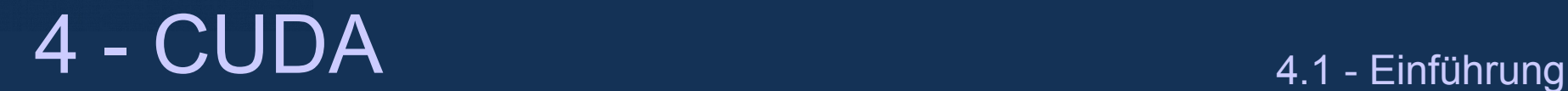

#### **Vereinfachte Fehlerbehandlung**

- Das File "cuda utils.h" bietet ein einfacheres Interface zur Fehlerbehandlung
- Wenn der Ausdruck x vom Typ cudaError\_t mit dem Makro cu\_verify(x) aufgerufen wird, wird falls es eine Fehlermeldung gibt, die Meldung ausgegeben und das Programm abgebrochen.

• Das Makro cu verify void(x) ruft Statement x auf und dann cudaGetLastError().

• Wenn das Ergebnis ein Fehler ist, wird der String ausgegeben und das Programm abgebrochen. Bei Kernelaufrufen bitte doppelte Klammern setzen cu verify void((myKernel<<<>>>())); sonst kommt der Präprozessor durcheinander.

#### hochschule mannheim **MANUTES**

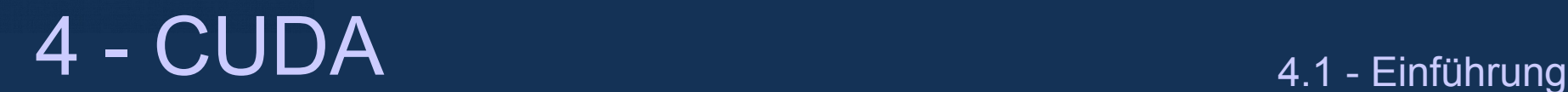

#### **Beispiel Host Programm**

```
int main() {
```

```
int vectorSize = 10000000:
int memorySize = sizeof(float)*vectorSize;
```

```
float *vectorHostA;
float *vactorHostB;
float* vectorHostResult;
```

```
cudaMallocHost ((void**) svectorNostA,
                         memorySize);
cudaMallocHost ((void**) svectorHostB,
                         mamory$ize);
cudaMallocHost ((void**) svectorHostResult,
                        monorySite);
```
... initialize vectors A,B ...

```
float* vectorDeviceA;
float* vectorDeviceB;
float* vectorDeviceResult;
```

```
cudaMalloc((void**)&vectorDeviceA,
                    nemorySize);
cudaMalloc((void**)&vectorDeviceB,
                    memorySize);
oudaMallee((void**)&vectorDeviceRosult,
                    memorySize);
```
cudaMencpy (vectorDoviceA, vectorNostA, memorySime, cudaMemopyHostToDevice); cudaMencpy (vectorDeviceB. vectorHostB. memorySize, cudaMenepyHostToDevice);

```
VoctorSun<<<gridSize, blockSize>>>
            (vectorDeviceA, vectorDeviceB,
             vectorDeviceResult, vectorSize);
```
cudaMencpy (vectorHostResult, vectorDoviceResult, memorySiza, cudaMemopyDeviceToHost);

... print result ...

```
cudaFree (vectorDeviceA) ;
cudaFrea(vectorDeviceB);
cudaFree{voctorDeviceResult};
```

```
cudaFreeHost(vectorHostA);
cudaFreeRost(vectorRostB);
cudaFreeRost(voctorHostResult);
```

```
return 0:
```
J.

Aus dem CUDA Workshop von Oliver Mangold am HLRS: http://www.hlrs.de/no\_cache/events/training/

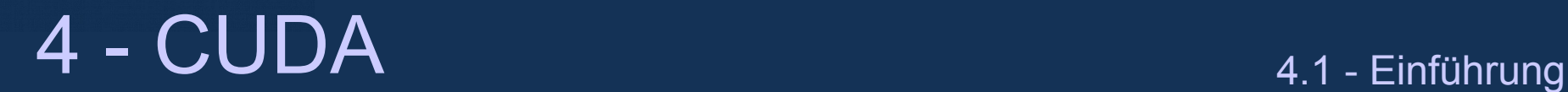

#### **Beispiel Device Programm**

• In folgendem Device Programm werden 2 Vektoren addiert.

```
__global__ void vectorAdd(float* inA, float* inB, float* out){
 for (int i=blockIdx.x*blockDim.x+threadIdx.x; i<size; i+=blockDim.x*qridDim.x){
     out[i] = inA[i] + inB[i]; }
}
```
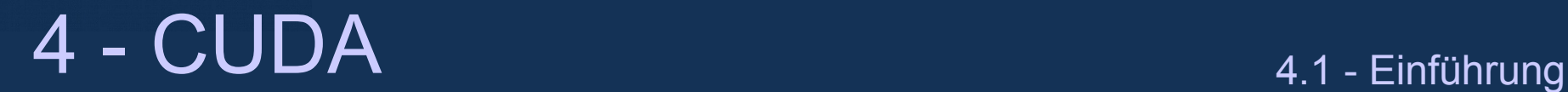

### **Was kann innerhalb der Kernelfunktionen benutzt werden**

- Was kann genutzt werden
	- Alle mathematischen Funktionen
	- Kontrollfluss Befehle (if, for, while, case, goto)
	- Aufrufe von device Funktionen
	- Pointer
	- Structs und statisch deklarierte arrays
	- CUDA spezifische Funktionen
	- $\cdot$  C++ templates
	- C++ Funktionsüberladung

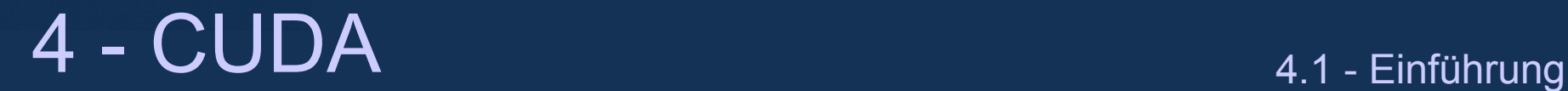

#### **Was kann innerhalb der Kernel nicht benutzt werden**

- Was kann nur in neueren Devices benutzt werden
	- Double precision floats (compute capability > 1.3)
	- Rekursive Funktionen (compute capability  $>= 2.0$ )
	- Funktionspointer (compute capability>=2.0, CUDA >3.1
	- C++ nicht-polymorphe Klassen (keine virtuellen Funktionen) (c.c.>2.0)
	- Printf  $(c.c.=2.0, CUDA 3.1)$
- Was kann zur Zeit nicht in device-code benutzt werden?
	- C99/C++ arrays mit dynamischer Größe
	- C++ polymorphe Klassen (Virtuelle Fkt., dynamic casts etc.)
	- System calls, I/O Memory management (fopen, fprintf, malloc...)
	- Long double floats

hochschule mannheim **BULLUME** 

**ENGINEERING** 

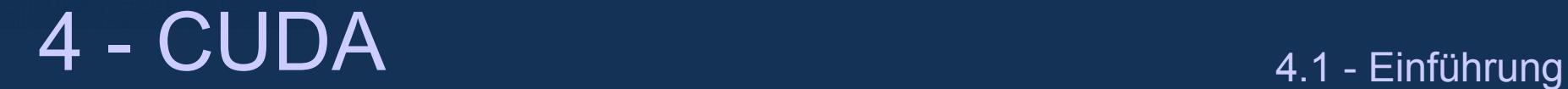

#### **Beispiel: Vektor Skalarmultiplikation**

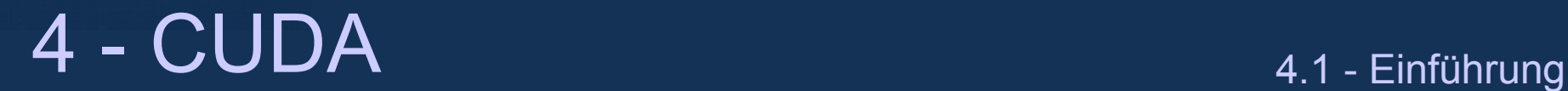

#### **Aufgabe 1: serielle Funktion auf der GPU**

- Aufgabe 1: Vector-scalarmultiplikation
	- CPU-Code:

```
const int size = 10000;
float a[size];
const float b;
float b[size];
…
for (int i=0; i < size; i++) {
     c[i]=a[i]*b;}
```
• Die Multiplikation bitte auf der GPU mit einem Thread in einem Block

#### hochschule mannheim

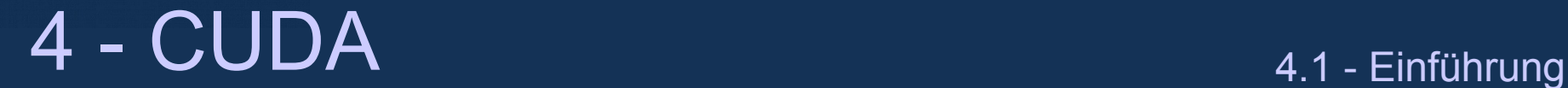

- Vorgehensweise:
	- Reserviere Speicher auf dem device mit cudaMalloc()
	- Reserviere Speicher auf dem host mit cudaMallocHost()
	- Benutze cudaMemcpy() um den Input Vektor auf die Grafikkarte zu kopieren
	- Rufe den Kernel mit GridSize=1 und BlockSize=1 auf
	- Benutze cudaMemcpy() um den Output Vektor auf den Host zu kopieren

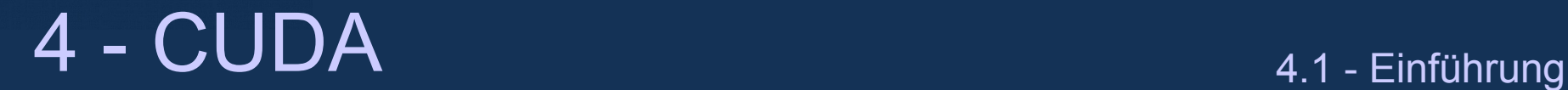

#### **Aufgabe 2: parallele Funktion auf der GPU**

• Ändere die Lösung aus Aufgabe 1 so, dass mehrere Blocks und Threads benutzt werden um das Ergebnis zu erzeugen

- Dazu bitte threadIdx.x, blockDim.x, blockIdx.x, gridDim.x benutzen um den Array Index zu ermitteln
- Können Sie die Funktion so umschreiben, dass statt einer Schleife viele Blöcke benötigt werden um das Ergebnis zu berechnen?

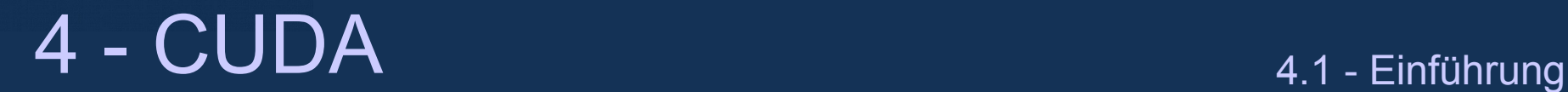

## **CUDA Programme compilieren**

- NVIDIA compiler:
	- Nvcc -arch=compute 13 <source file> -o <executable>
		- -arch=compute\_13 heisst "compute capability 1.3"
- Emulationsmodus
	- Alle host Funktionen können benutzt werden nvcc -deviceemu <source file> -o <executable>
	- $\cdot$  Gibt es nur für CUDA  $\leq 3.0$ !
- Andere debugging Tools:
	- cuda -gdb <executable> (debugger, braucht compilierung mit ' -g -G'
	- Cuda-memcheck <executable> (um Memoryleaks zu finden)

hochschule mannheim **BULLIONS** 

**Altaration** 

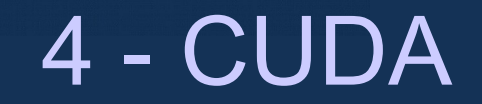

## **Performance Optimierung I**

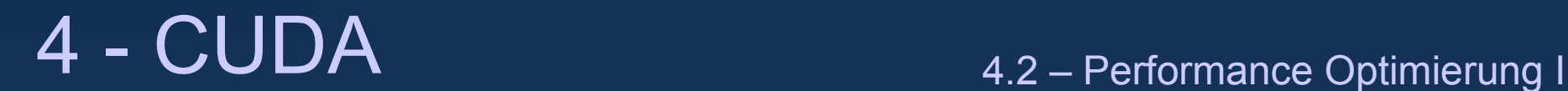

### **GPU Architektur**

- Zwei Stufen der Parallelität:
	- Multiprozessoren (Fermi: 15 oder 16)
	- Jeder Multiprozessor hat mehrere Skalarprozessoren (Fermi: 32)
- Die Arbeit muss auf mehrere
	- Multiprozessoren und mehrere
	- Skalarprozessoren verteilt werden.

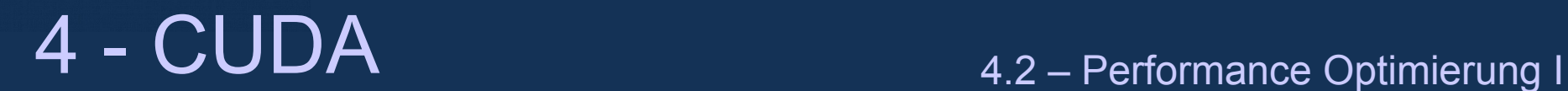

### **Warps**

- Single Instruction Multiple Thead Ausführung
	- Jede Gruppe von 32 Threads des selben Blocks führen die gleiche Instruktion zur selben Zeit aus.
	- Diese Gruppe von Threads werden Warps genannt
		- Half-Warps nennt man die ersten oder letzten 16 threads eines Warps
		- Einige Operationen wie Speicherzugriffe werden für jeden Half-Warp kombiniert
- Befehle werden auf dem Skalarprozessor gepipelined, so dass
	- 4 Befehle in 4 Zyklen nicht aber 1 Befehl in 1 Zyklus ausgeführt wird

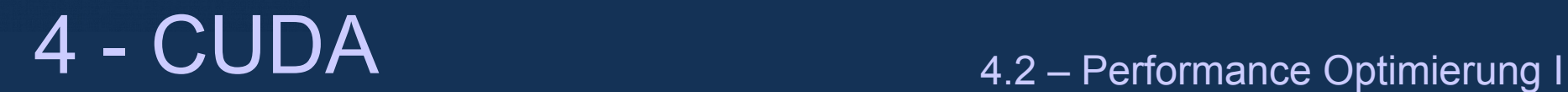

## **Single Instruction Multiple Data (SIMT)**

```
• Was passiert wenn der Kontrollfluss divergiert
if ( threadIdx.x > 5){
      output[threadIdx.x] = …
else{
      output[threadIdx.x]=...
}
```
- Funktioniert aber Verzweigungen werden seriell abgearbeitet
- Nur Verzweigungen, die von mindestens einem Thead durchlaufen werden werden bearbeitet

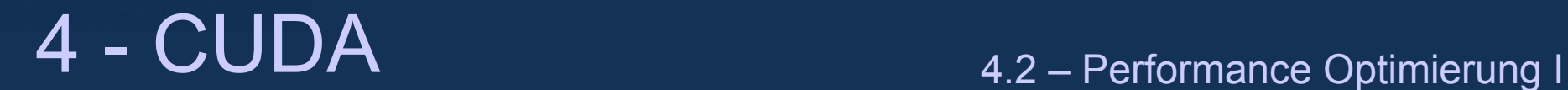

## **Anmerkung zu SIMT Ausführung**

- Wie viele threads pro Block sollte man nehmen?
	- Threads sind in 32'er Blöcken organisiert.
	- 4 threads brauchen die gleiche Zeit wie 32 Threads (wenn sie auf GPU Registern arbeiten)
	- Also ist es Ideal ein Vielfaches von 32 Threads zu nehmen
	- Die Anzahl der Register eines Multiprozessors ist begrenzt (Fermi: 32768)

ALR - Jörn Fischer - j.fischer@hs-mannheim.de - Büro: A112 Aus dem CUDA Workshop von Oliver Mangold am HLRS: http://www.hlrs.de/no\_cache/events/training/

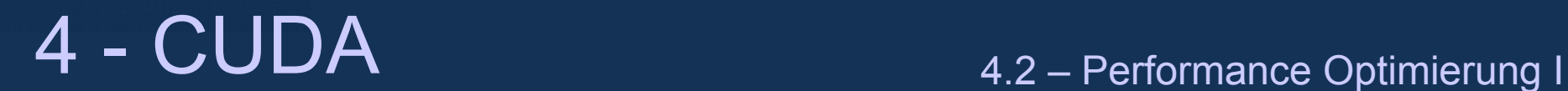

## **Speichermodell**

- Es gibt verschiedene Arten von Memory:
	- Auf das **Host Memory** kann nur langsam über den PCI Bus zugegriffen werden
	- **Globale Memory:** (Hauptmemory der Grafikkarte) kann von allen Multiprozessoren erreicht werden
		- Hohe Bandbreite (>100 GB/s)
		- Große Latenzzeit (>100 Zyklen)
	- **GPU Register:** benutzt für Daten eines einzelnen Threads (Zugriffszeit: 1 Zyklus)
	- **Lokales Memory:** physikalisch gleich dem globalen Memory, aber lokal pro thread (wird genutzt wenn dem Thread die Register ausgehen)
	- **Shared, Constant, Texture Memory:** später diskutiert

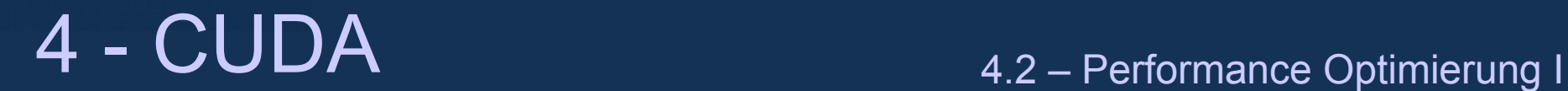

### **Bemerkung zu globalem Memory Zugriff**

- "Verschmolzene" Zugriffe (Coalesced access)
	- Vereinigen von Memoryzugriffen steigert die Performanz gravierend
	- Wenn jeder thread eines Half-Warps das Selbe Memory Segment (128/64/32 Bytes) zugreift, wird der Zugriff zu einer Transaktion kombiniert
		- Half-Warps sind entweder die ersten 16 oder die letzten 16 Threads eines Warps
- Bemerkung: Memoryzugriffe auf das Globale– und das Shared-Memory werden
	- Pro Half-Warp auf der T10 Architektur behandelt
	- Pro Warp behandelt auf der Fermi Architektur

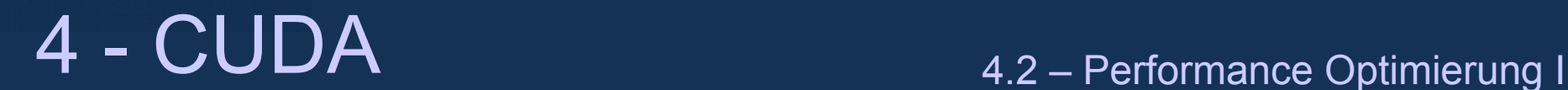

### **Bemerkung zu globalem Memory Zugriff**

- "Verschmolzene" Zugriffe (Coalesced access)
	- Linkes: 64 Byte Memory Zugriff
	- Mitte: 128 Byte Memory Zugriff
	- Rechts: zwei Memory Zugriffe (32- und 64 Bytes)
- "unverschmolzene" Zugriffe (Uncolesced access)
	- Zugriffe, in denen derselbe Half-Warp auf unterschiedliche 64-/128 Byte Speicherblöcke zugreift. Das gilt auch für Zugriffe über den Cache

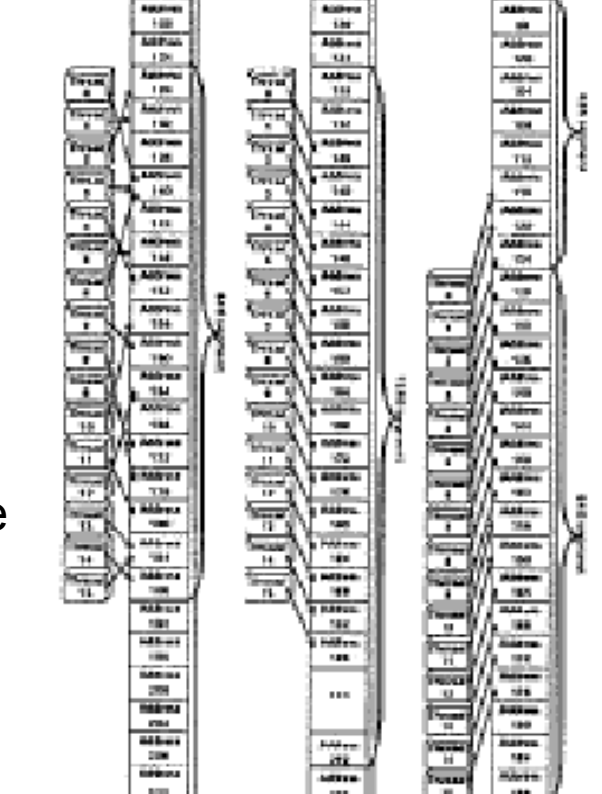

Aus dem CUDA Workshop von Oliver Mangold am HLRS: http://www.hlrs.de/no\_cache/events/training/

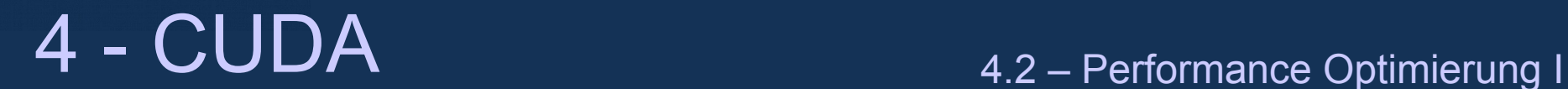

### **Bemerkung zu block size und grid size**

- Wie viele Blocks pro grid sollte man benutzen?
	- Um alle Multiprozessoren zu benutzen sollten die Anzahl der Blocks >= Anzahl der Multiprozessoren sein
	- Zugriffe aufs globale Memory haben große Latenzzeiten: verstecken der Latenzzeiten ist notwendig um volle Memory-Bandbreite zu bekommen
		- Wenn die Anzahl der Blocks größer ist als die Anzahl der Multiprozessoren, wird die Blockauführung überlappt (multitasking)
- Gleiches für Threads:
	- Wenn die Anzahl der Threads größer ist als die Warp-Size (32) wird die Warp-Ausführung überlappt (multitasking)

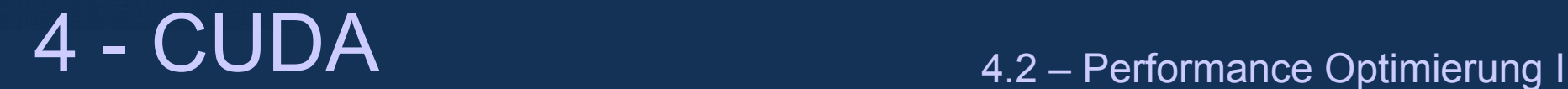

#### **Verstecken der Latenzzeiten**

- Wie funktioniert das Verstecken der Latenzzeiten
- Jeder Multiprozessor kann zwischen verschiedenen Warps umschalten
- Wenn ein Thread aufs globale Memory zugreift wartet er 500-600 Zyklen
- Während der Zeit fürt der Multiprozessor Code eines anderen Warps aus.

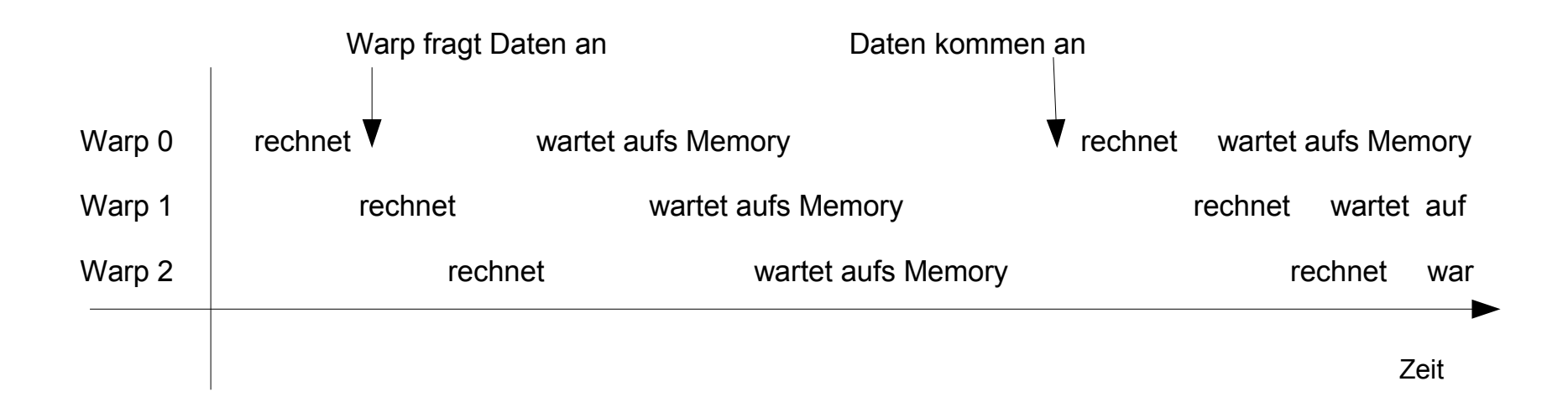

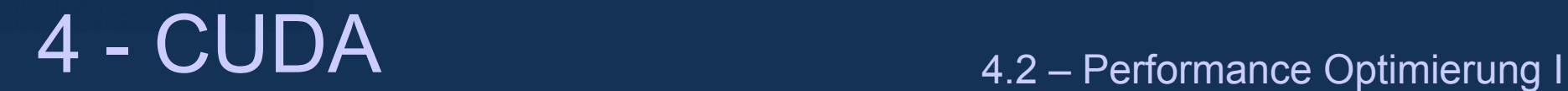

#### **Verstecken der Latenzzeiten**

- Die Maximale Anzahl von Warps, die von einem Multiprozessor gehandhabt werden können sind
	- 32 auf der T10 Architektur
	- 64 auf der Fermi Architektur
- Die Maximale Anzahl von Blöcken, die von einem Multiprozessor gehandhabt werden können sind 8
- Heißt: BlockSize >32 hat Vorteile beim verstecken der Latenzzeiten

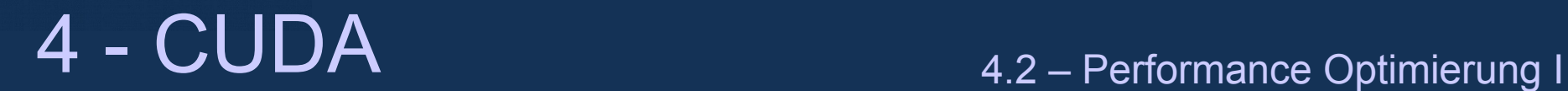

### **Nutzung der Register**

- Achtung: Umschalten von Warps (Multitasking) findet nur statt, wenn die nötige Anzahl von Registern und das nötige shared Memory im Multiprozessor vorhanden ist.
- Wie kann ich raus finden wie viele Register pro Thread mein Kernel benutzt?
- --code=sm\_13 –ptxas-options -v (Fermi:--code=sm\_20 –ptxas-options -v)
- Kann ich die Anzahl der benutzten Register begrenzen?
	- Ja, wenn man im Kernel folgendes benutzt:
	- launch bounds (maxthreadsPerBlock,MinBlocksPerMP)
	- Oder bei der compilierung: --maxrregcount <N>

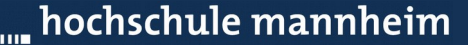

**Hilling** 

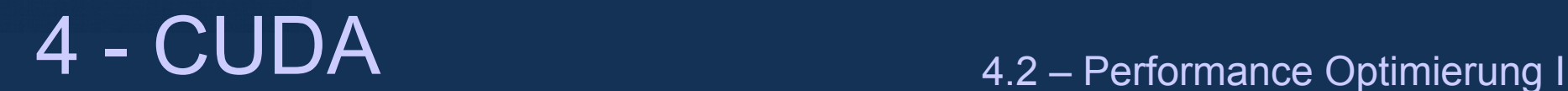

#### **CUDA Kernel Startzeit**

• Wie lange braucht es vom Host einen Kernel zu starten?

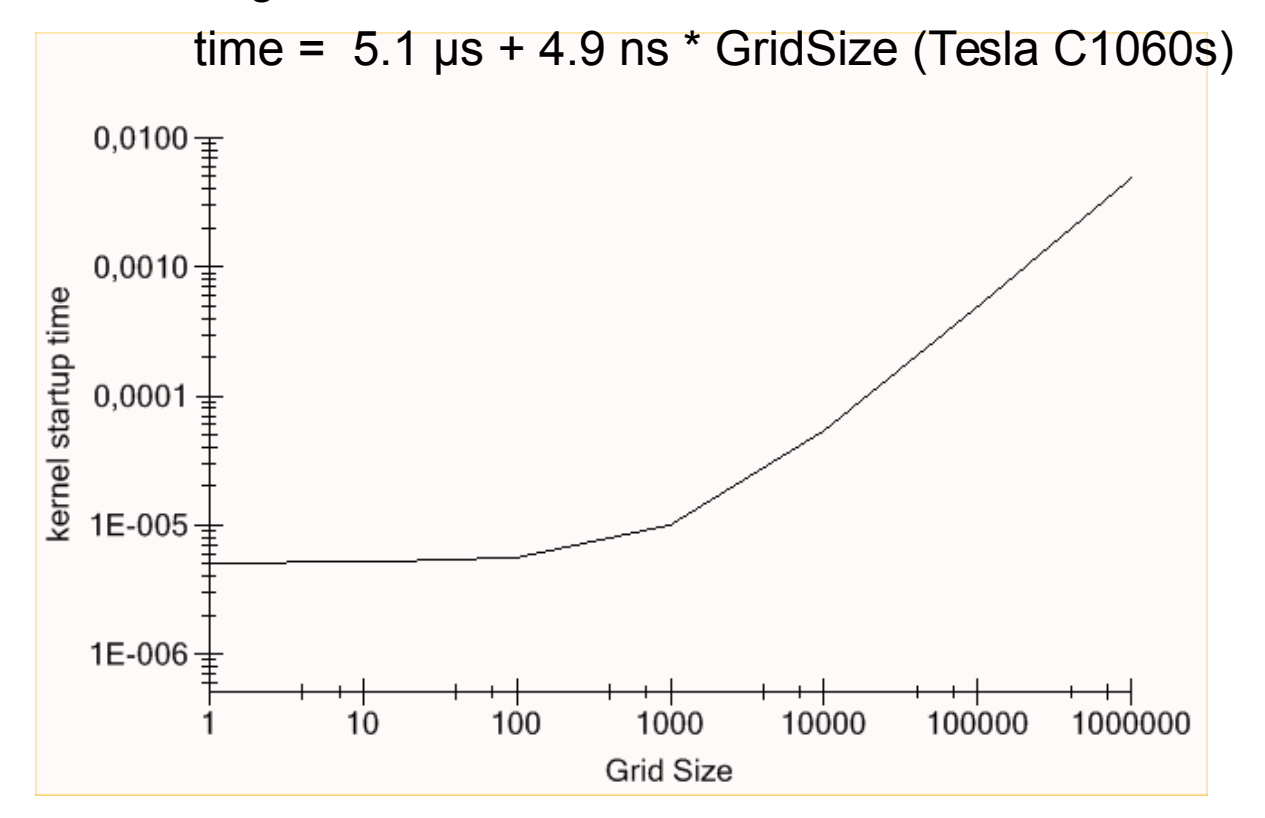

Bemerkung: Der Overhead pro Block beträgt nur wenige Zyklen → es ist ok eine grosse Anzahl von Blöcken zu nehmen und sollte die bevorzugte Lösung sein um die Latenzzeit zu verstecken.

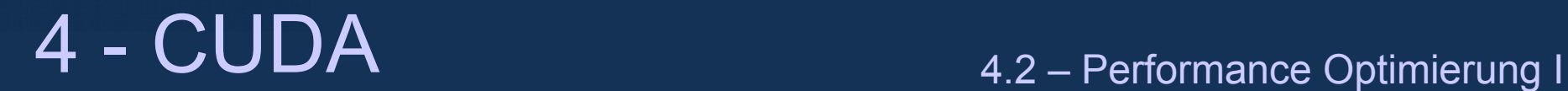

#### **Memory Tansfer zwischen Host und Device**

- Wie lange dauert der Memorytransfer zwischen Host und Device
	- Etwa 3.3 µs + Datengröße \* 6Gb/s (hängt vom PCI express Bus ab)

Empfehlung:

- Vermeiden Sie unnötigen Datentransfer
- Falls große Datenmengen verarbeitet werden ist es sinnvoll den Datentransfer mit Rechenzeit zu überdecken
	- Die Funktion

```
cudaMemcpyAsync( void* dst, const void*arc, size_t count, 
           enum cudaMemcpyKind kind, cudaStream t stream);
```
kann benutzt werden um Datentransfer mit CPU bzw. GPU Berechnungen zu überlappen

Dafür müssen streams benutzt werden, die später behandelt werden.

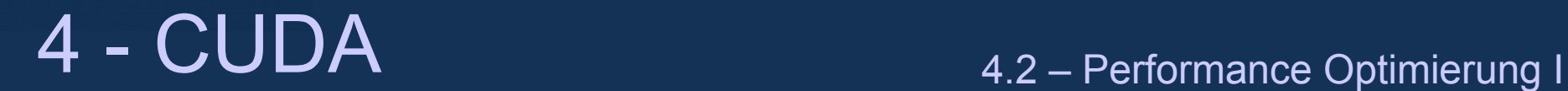

### **Fließkommazahlen mit doppelter Genauigkeit**

- Double addition und Multiplikation sind auf Consumer Grafikkarten um einen Faktor 8 langsamer und bei Fermi Karten um den Faktor 2
- Wenn möglich einfache Genauigkeit verwenden
- Merke: Um doubles auf dem device nutzen zu können muss die Compute Capability>1.3 sein. Ausserdem muss für die Compilation ,-arch=compute\_13' oder "-arch=compute\_20' genutzt werden
- Konstanten in C/C++ sind ohne suffix automatisch vom Typ double. Floats haben den suffix f z.B.: 1.45f

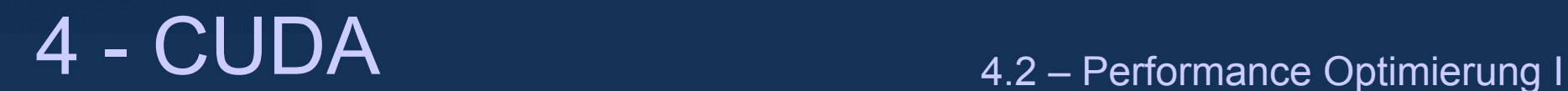

## **Befehlsdurchsatz**

- 1 Multiprozessor benutzt auf der Tesla T10 Architektur folgende Anzahl von Cycles (..) in einem Warp:
	- 32 Bit float Befehle
		- Add oder multiply-add (4)
		- $1/x(16)$
		- $x/y (36)$
		- $1/\sqrt{(x)}$  (16)
		- sqrtf $(x)$  (32)
		- $\sin f(x), \cos f(x), \log f(x), \exp f(x)$  (viele!)
	- 32 Bit integer Befehle
		- Add  $(4)$
		- Multiply (16)
		- Comparison,  $\&$ ,  $\mid$  (max 4)
	- $square(s)$  (4)

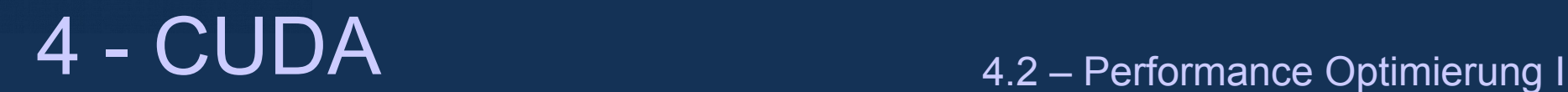

## **Befehlsdurchsatz**

- 64 Bit floats
	- Add, multiply-add (32)
	- Andere double Befehle (typischerweise viele)
- Merke: Es gibt schnellere aber weniger akkurate Versionen von float Befehlen
	- $\quad \underline{\hspace{1cm}}$ sinf(x),  $\quad \underline{\hspace{1cm}}$ cosf(x),  $\quad \underline{\hspace{1cm}}$ expf(x) (32)
	- \_\_logf(x) (16)
	- $=$  fdivdef(x,y) (20)
- Da die T10 GPU intern 32 bit floats nutzt sind 24 bit Integer Multiplikationen schneller mit:
	- $\_mult24(x,y),...$ umul24 $(x,y)$  (4)
	- Fermi nutzt 32 bit integer Multiplikationen und ist damit schneller!

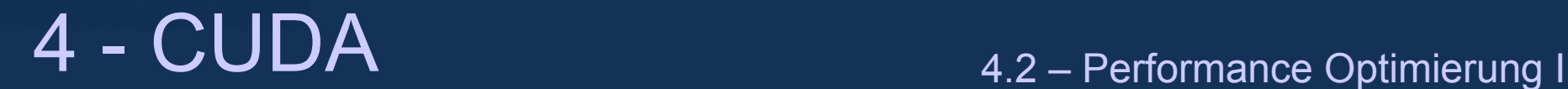

## **Pipelining und Datenabhängigkeiten**

- Die Tesla Architektur kreiert für das Pipelining 4 mal größere Warps als die Anzahl der Skalarprozessoren
- Die GPU kann bereits neue Befehle starten bevor die alten abgeschlossen sind
- Das funktioniert nur, wenn es keine Datenabhängigkeiten gibt.
- Das Beispiel 2 läuft aus diesem Grund wesentlich schneller

```
1)float val;
  for (int t=0;t<iterations;t++){
      val = 2.f * val * (1.f - val);
      val = 2.f * val * (1.f - val);
   }
2)float value1, value2;
  for (int t=0; t <iterations; t++) {
      val1 = 2.f * val1 * (1.f - val1);val2 = 2.f * val2 * (1.f - val2); }
```
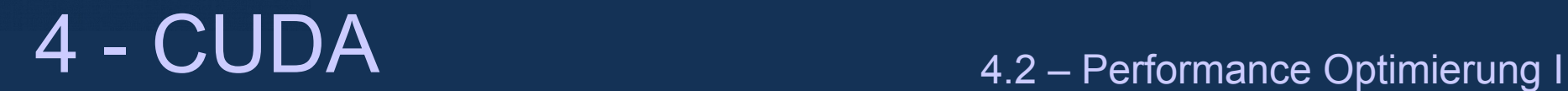

## **Zusammenfassung über Performance**

- Beschäftige möglichst alle Skalarprozessoren und alle Multiprozessoren
- Vermeide Unterschiedliche Verzweigungen innerhalb der Threads eines **Warps**
- Gebrauche viele Blöcke aber wenig Register und wenig shared Memory um die Latenzzeiten zu verstecken
- Gebrauche "Verschmolzene" Zugriffe (Coalesced access) zum globalen **Memory**
- Halte die Daten so lange wie möglich auf dem Device
- Benutze 32 Bit floats
- •Benutze schnelle mathematische Befehle wenn möglich

hochschule mannheim 80000000

**CONTRACTOR** 

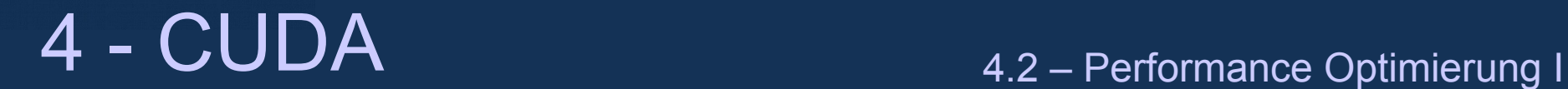

# **Übung "verschmolzene Zugriffe"**

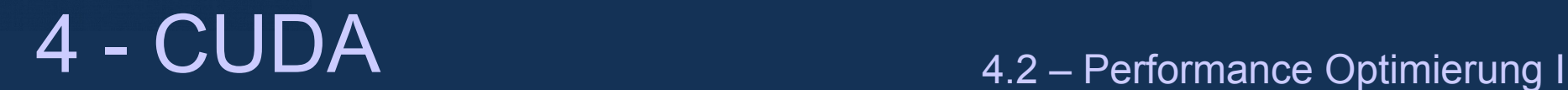

### **Vektor Addition**

- Compiliere das Vektoradditionsbeispiel (unten) und messe die Performance
- Welche ist die beste Ausführungs Konfiguration
- Für welche Block/ Grid Grösse bekommt man gute Performance?

```
global void vectorAdd(float* inA, float* inB, float* out){
 for (int i=blockIdx.x*blockDim.x+threadIdx.x; i<size; i+=blockDim.x*qridDim.x){
     out[i] = inA[i] + inB[i]; }
}
```
hochschule mannheim **BUILDING** 

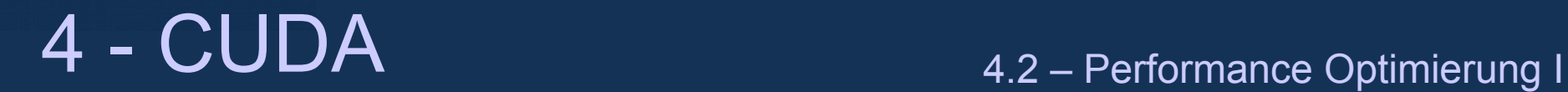

### **Shared memory**
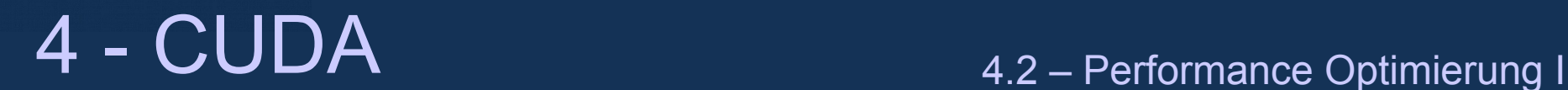

## **Was ist shared memory**

- Das shared Memory wird unter allen Threads des gleichen Blocks aufgeteilt.
- $\cdot$  T10  $\rightarrow$  16kb pro Multiprozessor
- $\bullet$  Fermi  $\rightarrow$  16kb pro Multiprozessor
- Ist in 16 oder 32 Bänke eingeteilt
- Ist so schnell wie Register (Wenn keine Bankkonflikte auftreten)
- Gebraucht meist als: Zwischenbuffer zum Globalen Memory

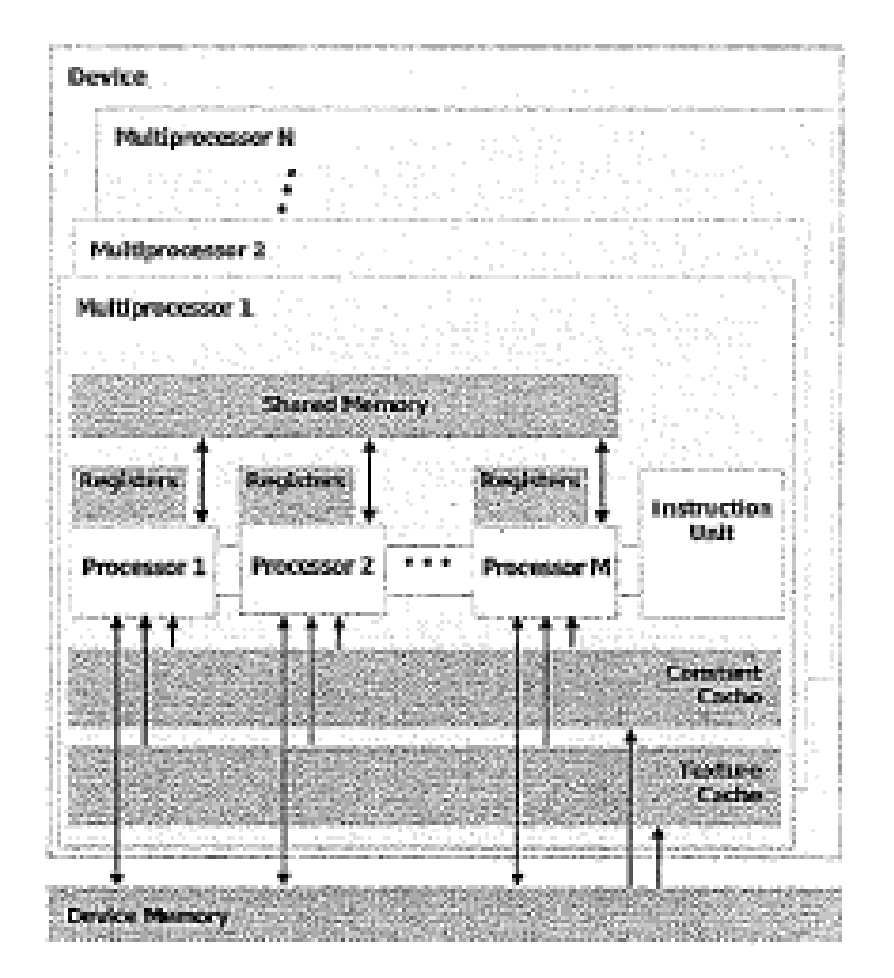

Aus dem CUDA Workshop von Oliver Mangold am HLRS: http://www.hlrs.de/no\_cache/events/training/

ALR - Jörn Fischer - j.fischer@hs-mannheim.de - Büro: A112

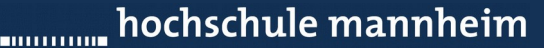

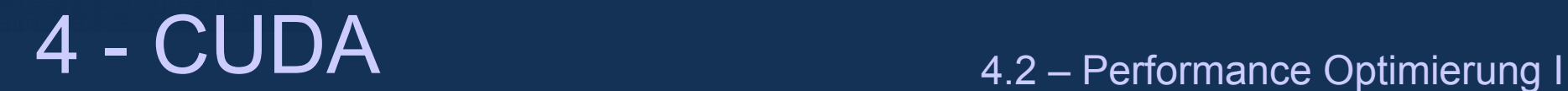

### **Wie kann shared Memory genutzt werden?**

• Lokales Memory kann mit \_\_shared\_\_ im shared Memory deklariert werden.

\_\_global\_\_void myKernel(){ \_\_shared\_\_ float data[size]; ... }

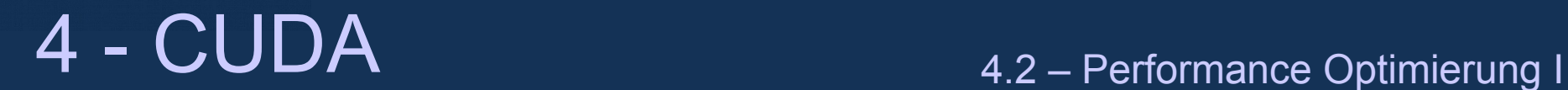

## **Pointer zum Shared Memory**

• Pointer können zum shared- und zum globalen Memory zeigen

```
qlobal void myKernal(float* input){
    shared float sharedData[size];
    float* a = input;float* b = sharedData; ….
}
```
• Einschränkungen gibt es bei Grafikkarten der compute capabilty < 2.0:

Es muss zur Laufzeit bekannt sein zu welchem Memory der Pointer zeigt, sonst gibt der Compiler eine Warning aus.

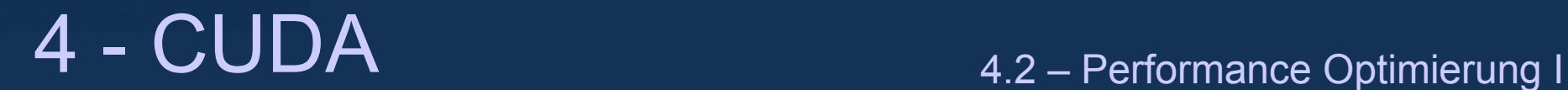

### **Dynamisch reserviertes shared memory**

```
• Shared Memory kann dynamisch allokiert werden, indem man ein extern
 shared Array von unbekanner Größe anlegt.
qlobal void myKernel(){
  shared float a[32];
  extern shared char dynamicSharedData[];
  …
}
```
- Die Größe des dynamisch angelegten Memories in Byte muss in der Ausführungskonfiguration mit angegeben werden: myKernel<<<gridSize,blockSize,dynamicSharedSize>>>();
- Merke: Alle dynamischen shared Arrays zeigen auf die gleiche Adresse. Die Adresse muss per Hand korrigiert werden.

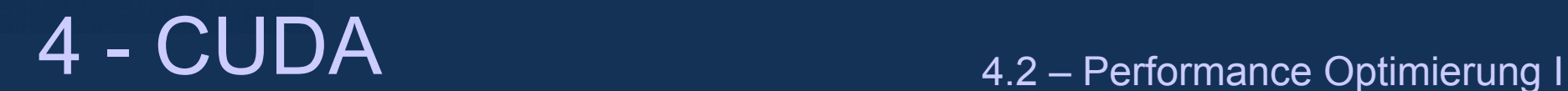

# **Synchonisation**

• Wie kann man sicherstellen, dass der read Befehl zum shared (oder Globalen) Memory von einem Thread nach dem Schreibbefehl des anderen Threads kommt?

```
__global__ void myKernel(){
 shared float a[..];
 // thread 0 writes a[0], thread[1] writes a[1],...
 a[threadIdx.x]=...;// thread 0 reads a[1]...
 ... = a[threadIdx.x+1];}
```
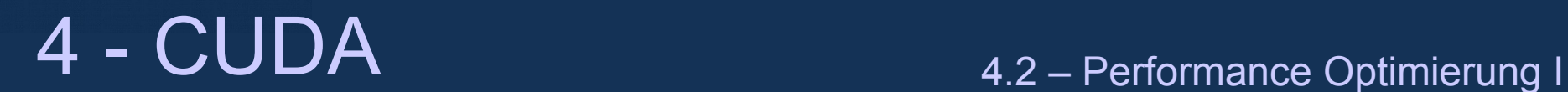

## **Synchonisation**

• Lösung: Die Funktion \_\_syncthreads() ist eine Barrierensynchronisation für jeden Thread.

```
__global__ void myKernel(){
   __shared__ float a[...];
  // thread 0 writes a[0], thread[1] writes a[1],...
 a[thereedIdx.x]=...;syncthreads();
 // thread 0 reads a[1]...
 ... = a[threadIdx.x+1];}
```
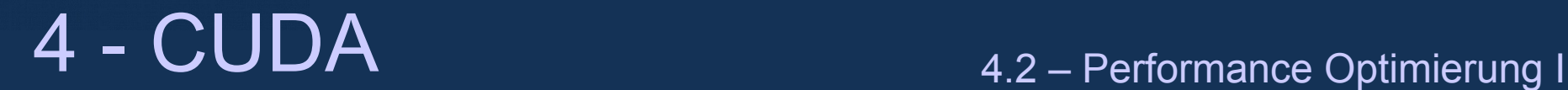

## **Beispiel: Diffusionsgleichung in 1 Dimension**

• Jeder Punkt benötigt die Information seiner Nachbarn

 ${f^{\scriptscriptstyle l}_i}$  $t^{t+1}$  =  $f_i^t$  $\int_{i}^{t}$  + *a*  $\left(f_{i-1}^{t}\right)$  $\int_{i-1}^{t}$  +  $\int_{i+1}^{t}$  - 2  $\int_{i}^{t}$  $\binom{t}{i}$ 

• Einfache Implementation:

```
qlobal void diffusion(float* input, float* output, int size){
 for ( int i=blockIdx.x*bloackDim.x+threadIdx.x; 
                       i<size;i+=blockDim.x*gridDim.x ){
    output[i] = input[i]*(1.-2. * a) + a*(input[i-1]+input[i+1]);
 }
```
}

Problem: Jeder Wert wird 3 mal aus dem globalen Memory gelesen

}

}

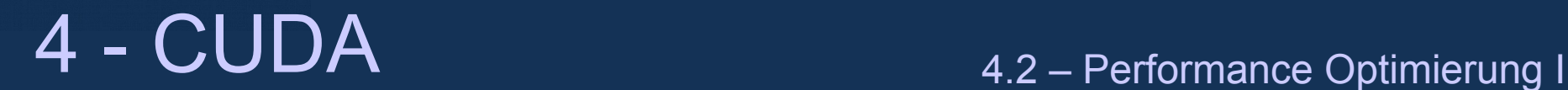

## **Beispiel: Diffusionsgleichung in 1 Dimension**

• Implementation mit Buffering im shared Memory

```
qlobal void diffusion(int size, float*fieldIn, float* fieldOut){
   const int blockStart=(size-2)*blockIdx.x/gridDim.x+1;
   const int blockEnd=(size-2)*(blockIdx.x+1)/gridDim.x+1;
  for ( int i=blockStart;i<br/>blockEnd;i+=sharedSize-2 ){
      //read shared values to shared memory
      for (int j=i-1;k=0;k<sharedSize;j+=blockDim.x,k+=blockDim.x){
         sharedMemory[k] = fieldIn[i]; }
       syncthreads();
      // calculate sharedSize-2 result values
      for (int j=i,k=1;k<sharedSize-1;j+=blockDim.x,k+=blockDim.x){
         fieldOut[i] = (1,-2.*a)*sharedMemory[k]+a*(sharedMemory[k-1] +sharedMemory[k+1]); 
 }
       syncthreads();
```
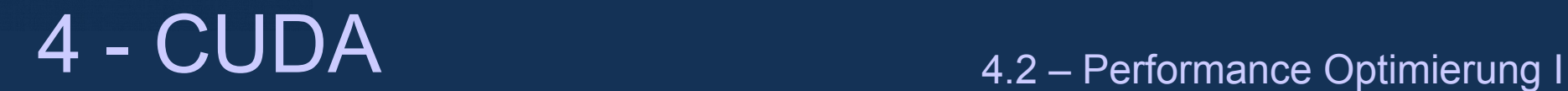

## **Reduktions Operationen**

- Um Werte zu kombinieren, die in unterschiedlichen Threads ausgerechnet wurden wie beispielsweise die Summe oder das Produkt dieser Werte...
	- Es kann beispielsweise pro Block in Teilsummen aufgeteilt und das Ergebnis ins globale Memory geschrieben werden.
	- Dann können die Teilresultate in einem zusätzlichen Kernel zu einem Endresultat verrechnet werden
- Merke: Atomic operations können für integer Werte genommen werden. (Programming Guide B10.1.1)
	- Fermi hat auch atomicAdd() für single precision floats

hochschule mannheim 80000000

**ENGINEERING** 

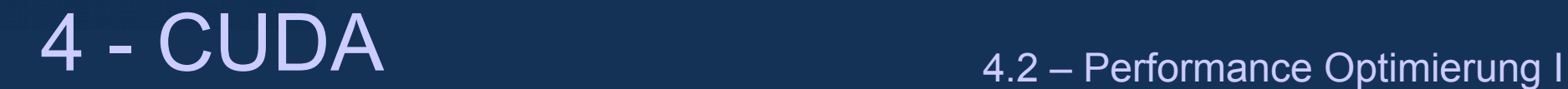

### **Constant bzw. Texture Memory**

ALR - Jörn Fischer - j.fischer@hs-mannheim.de - Büro: A112

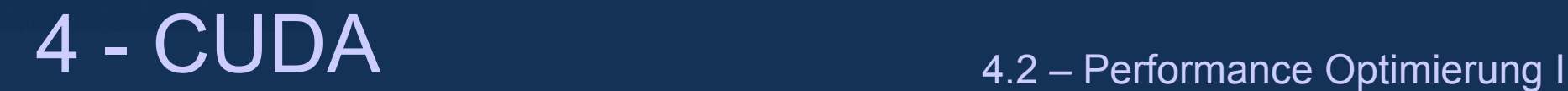

## **Was ist Texture Memory?**

- Global aber Read Only!
	- Merke: Mit Cuda 3.1 und Fermi erlaubt das , surface memory' READ/WRITE
	- Und mit 8 kB cache pro Multiprozessor
- Typische Anwendungen:
	- Stark benutzte Read Only Daten mit unregelmäßigen Zugriffsmustern
	- Beschleunigung von nichtlinearen Lesezugriffen auf das globale Memory
- Kann für optimiertes Caching konfiguriert werden für 1-, 2- und 3-Dimensionale Zugriffsmuster

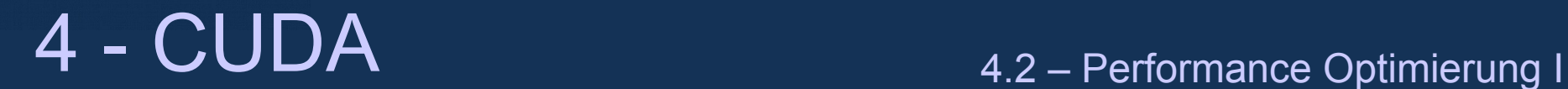

- Ein Teil des globalen Memories kann als Texture Memory definiert werden:
- Schritt 1: Deklaration einer Texture Referenz

texture<Datatype, Dimension> texRef;

Merke: Der Parameter Dimension ist optional.

• Merke: Texture Referenzen müssen als reine globale Variablen deklariert werden und können nicht als Kernelargument übergeben werden.

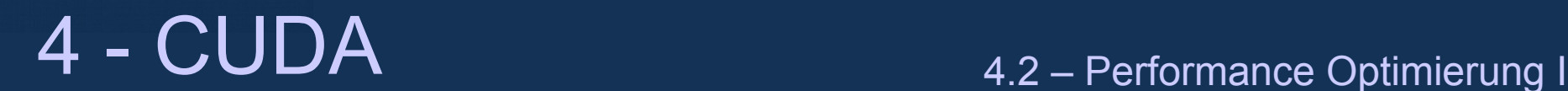

• Beispiel:

```
texture<float> textureRef1;
#define mySize 100
__global__ void myKernel(){
        int index = 10;
        // --- use texture memory
        float sum = tex1D(textureRef1, index); // correlates to: sum = deviceArray[10]
}
int main(int argc, char **argv){
        // --- reserve texture Memory and bind texture reference
        float *deviceArray;
        cudaChannelFormatDesc channelDesc = cudaCreateChannelDesc<float>();
        cudaMalloc( &deviceArray, sizeof(float) * N);
        cudaBindTexture(NULL, &textureRef1,deviceArray, &channelDesc, sizeof(float)*mySize);
        // --- call kernel
        myKernel<<<br/>bblocks,threadsPerBlock >>>();
};
```
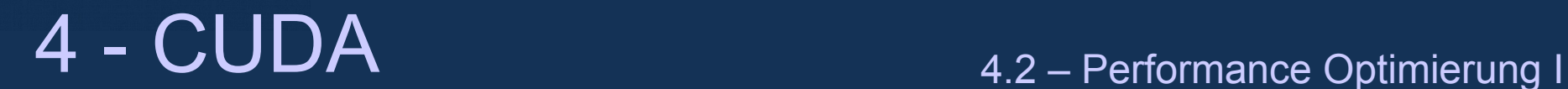

• 2 Dimensional

```
cudaChannelFormatDesc channelDesc = 
cudaCreateChannelDesc<Datatype>();
cudaBindTexture2D( Null, &texRef, memoryPtr, &channelDesc, 
memorySize, arraySizeX, arraySizeY, pitch );
```
mit pitch als offset zwischen einer Linie und der nächsten Linie. Die Adresse berechnet sich dann folgendermassen:

```
address = baseAdr + pitch*indexY + sizeof(Datatype)*indexX
```
• Merke: pitch muss ein Vielfaches von der Pagesize sein (Tesla  $\rightarrow$  32 Bytes)

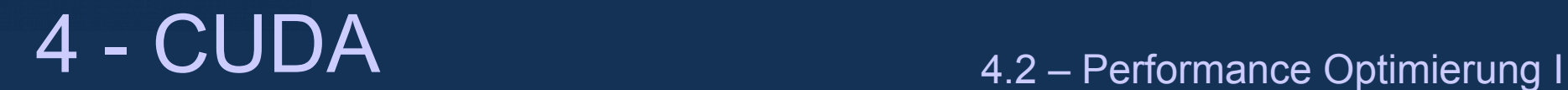

• Andere Methode: 1D-,2D- oder 3D textures mit Hilfe eines CUDA-arrays: cudaChannelFormatDesc channelDesc = cudaCreateChannelDesc<Datatype>(); CudaExtent extent = make cudaExtant( width, height, depth ); CudaArray\* arrayPtr; CudaMalloc3DArray( &arrayPtr, channelDesc,extent ); CudaBindTextureToArray( texRef, arrayPtr ); 3D Texturen müssen zu CUDA arrays gebunden werden Cuda Arrays werden später kurz erklärt

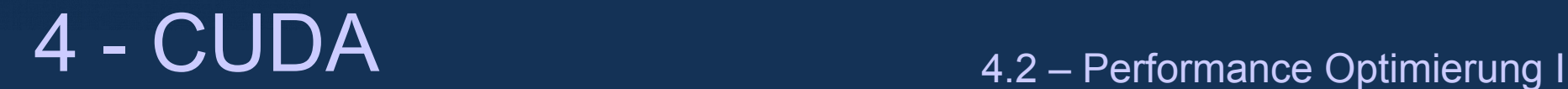

- Schritt 3: Nun kann das texture Memory innerhalb des Kernels benutzt werden. qlobal void mykernel(){ …  $... = ...$  tex1D(tex ref 1D, index)  $...$ ;  $... = ...$  tex1Dfetch( texref 1D ld, index)...; ... = ...  $text{tex}$  (tex ref 2d, indexX, indexY)...;  $... = ...$  tex3D( tex ref 3D, indexX, indexY, indexZ ) …; }
- Merke: die Funktion tex1D,tex2D,tex3D haben einen 32 bit float Wert als Index • Für große 1D-arrays sollte die Funktion tex1Dfetch genommen werden um Rundungsfehler zu vermeiden!

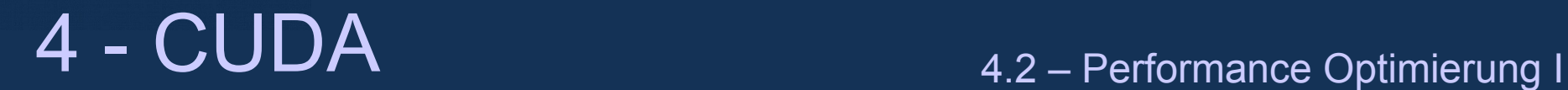

- Texture memory ist Read Only Memory im Globalen Memory
- So ist es möglich auf das Texture Memory zu schreiben mit Hilfe eines Pointers zum globalen Memory
- Wenn man vom Kernel aus über einen Pointer ins Texture Memory schreibt, welches vom selben Kernel ausgelesen wird, so ist das Ergebnis undefiniert. Das Texture Memory ist über einen Read Only Non-Coherent Cache realisiert
- Man kann jedoch von einem Kernel auf das texture Memory schreiben um es zu einem späteren Zeitpunkt von einem anderen Kernel wieder auszulesen.

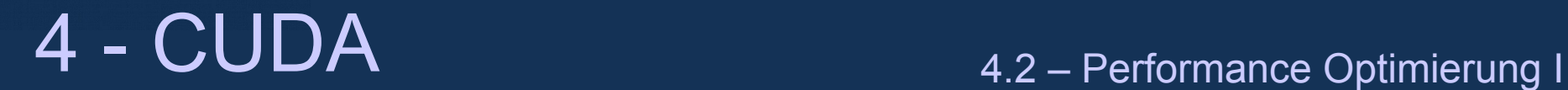

## **Beschränkungen für das texture memory?**

- $\cdot$  1D texture kann eine maximale Größe haben von:
	- 2^27 wenn es an eine globale Memoryregion gebunden ist
	- 8192 wenn es an ein Cuda Array gebunden ist

• 2D texturen können eine maximale Breite von 65536 und eine maximale Höhe von 32768 haben

- 3D Textures können eine maximale Breite, Höhe und Tiefe von 2048 haben
- Die base address pointer müssen für die Funktionen cudaBindTexture() und cudaBindTexture2D zu einer gegebenen Pagegröße Aligned sein (T10: 256 Bytes).
	- Die Pointer, die cudaMalloc() zurückgeben erfüllen dieses Alignment!
- Erlaubte Datentypen sind
	- $\cdot$  8,16,32 Bit integer
	- 32 Bit floats

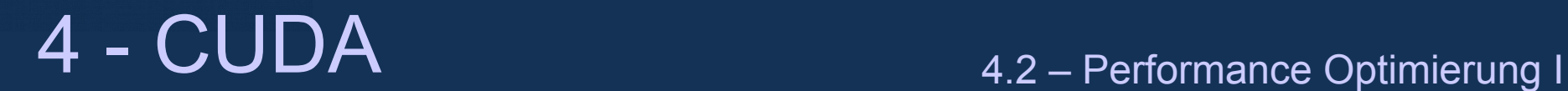

# **CUDA Arrays**

- CUDA Arrays sind 1-, 2- oder 3- Dimensional passend zum Gebrauch für **Texturen**
- Die Funktion
	- cudaError\_t cudaMalloc3DArray(
		- struct cudaArray arrayptr,
		- const struct cudaChannelFormatDesc desc,
		- struct cudaExtent extent)
	- alloziert ein 1D Array, wenn Tiefe und Höhe beide 0 sind
	- alloziert ein 2D Array, wenn die Tiefe 0 ist.
	- Alloziert ein 3D Array, wenn die Tiefe und Höhe ungleich 0

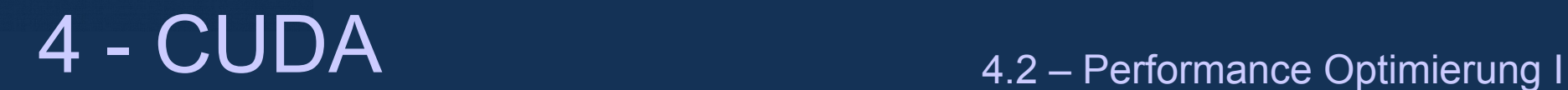

# **CUDA Arrays**

• Auf Daten in einem CUDA Array kann nicht direkt zugegriffen werden. Sie können mit cudaMemcpy kopiert werden:

- cudaMemcpyFromArray
- cudaMemcpyToArray
- cudaMemcpy2DFromArray
- cudaMemcpy2DToArray
- cudaMemcpy3D....
- ...

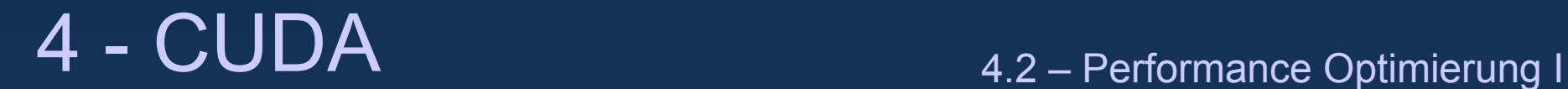

### **Weitere Features des texture memories**

- Nutzung unterschiedlicher Datentypen
- Unterschiedliche Adress-Modes (clamp, wrap)
- Unterschiedliche Read-Modes (normalize...)
- Koordinaten Normierung (Koordinaten laufen von[0,1])
- Lineares Filtern der Texturen

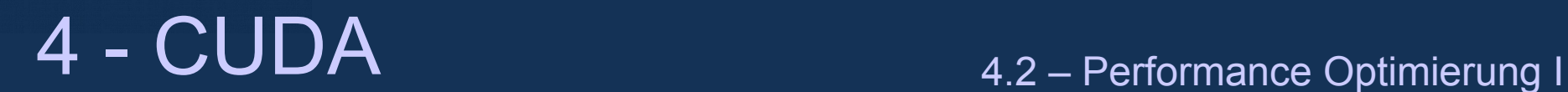

## **Constant Memory**

- Separater Constant Memory Bereich
	- Read Only
	- Mit 8 kB cache pro Multiprozessor
- Einschränkungen
	- Nicht dynamisch allozierbar
	- Maximal 64kB pro Device

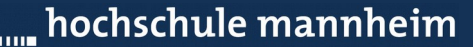

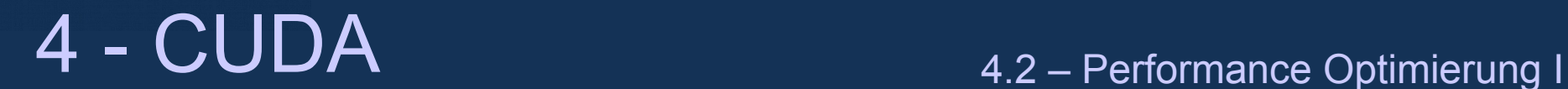

### **Wie kann Constant Memory genutzt werden?**

- Globale Variablen können als \_constant \_ deklariert werden:
- \_\_constant\_\_ float data[size];

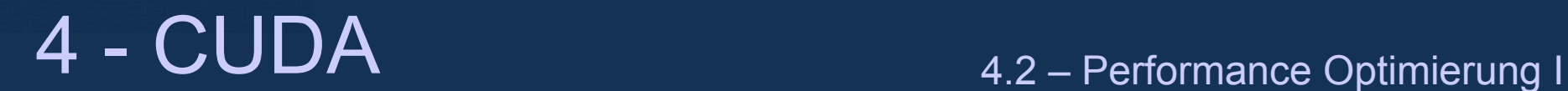

## **Wie kann Constant Memory genutzt werden?**

• Auf Constant Memory kann wie auf globales oder lokales Memory zugegriffen werden.

```
__constant__ float data[size];
__ global__ void myKernel(){
  ...=...data[...];
}
```
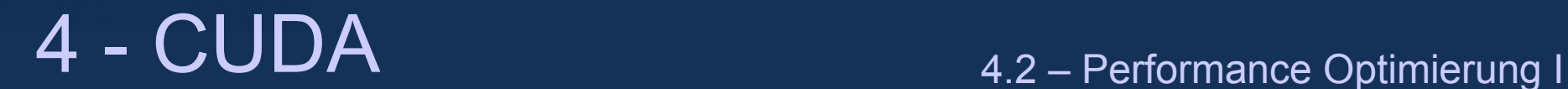

## **Constant Memory vom Host Code beschreiben...?**

• Der Host kann auf das Constant Memory nicht dirkt zugreifen. Es muss kopiert werden:

```
cudaError t cudaMemcpyToSymbol(const char* symbol, const void* src,
size t count, size t offset, enum cudaMemcpyKind kind);
cudaError t cudaMemcpyFromSymbol(void dst,const char* symbol,
size t count, size t offset, enum cudaMemcpyKind kind
```
Merke: Im Host Code sind "Constant" Variablen keine Variablen, sondern "symbols"

- ein "symbol" ist vom Typ const char\*
- versuche nicht Pointerarithmetik auf "symbols" anzuwenden

hochschule mannheim

**BULLIONS** 

**Altaration** 

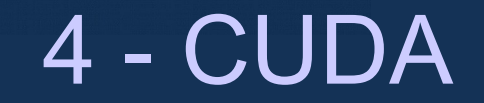

## **Performance Optimierung II**

ALR - Jörn Fischer - j.fischer@hs-mannheim.de - Büro: A112

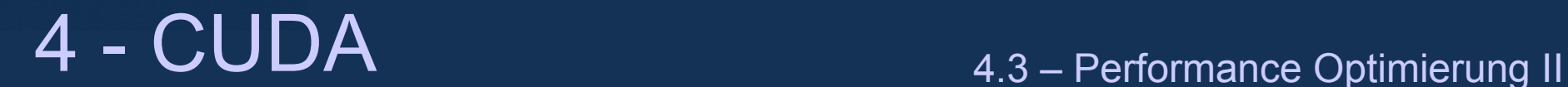

## **Shared Memory Bänke**

- Shared Memory ist in 16 Bänke aufgeteilt:
	- Aufeinander folgende 32 Bit Wörter gehören zu aufeinander folgende Bänke
	- Wenn keine Bankkonflikte vorhanden sind, ist shared Memory so schnell wie Register
- Regel zur Auflösung von Konflikten:
	- $\bullet$ In einem Half-Warp sollten keine 2 Threads auf die selbe Bank zugreifen
	- Ausnahme: ein und dasselbe 32 Bitwort kann von vielen Threads gelesen werden

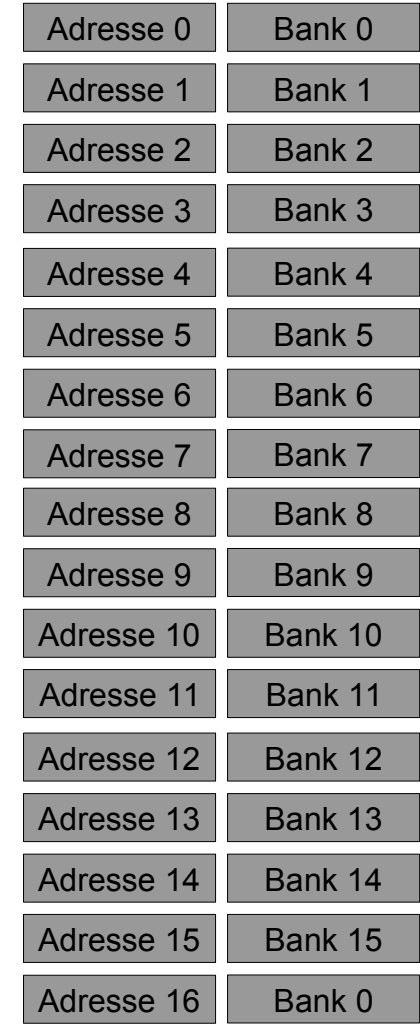

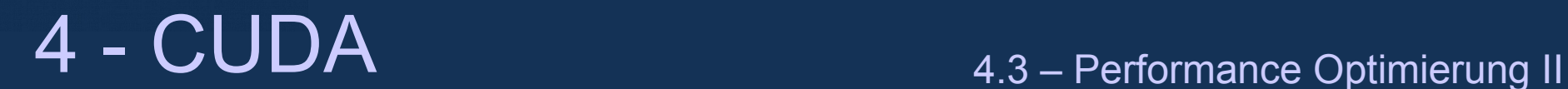

# **Konfliktfreier Memory Zugriff**

- Konfliktfreier Zugriff
	- Jeder Thread greift auf unterschiedliche Bank zu
	- Permutationen des Zugriffs sind erlaubt

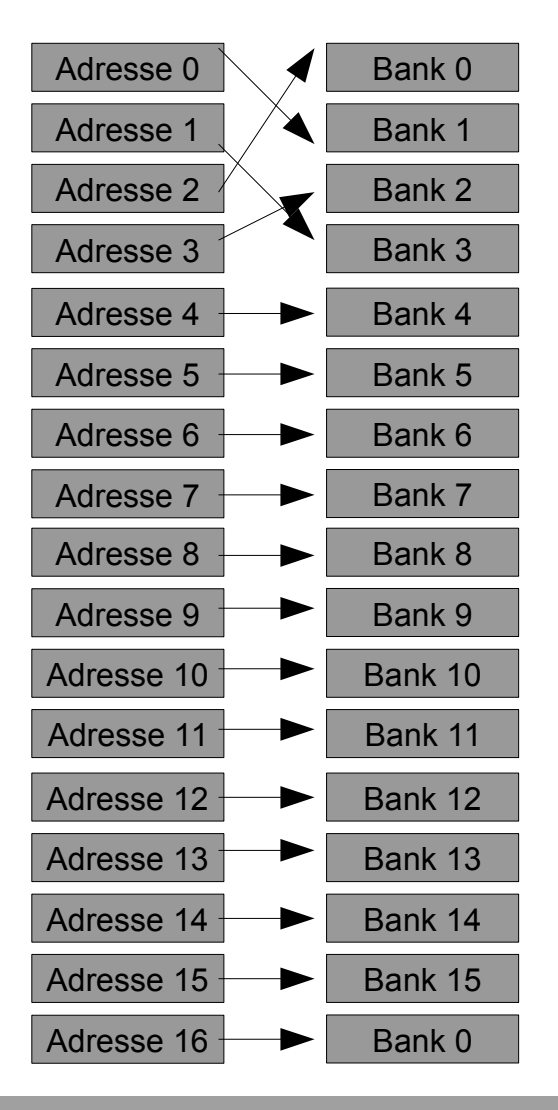

ALR - Jörn Fischer - j.fischer@hs-mannheim.de - Büro: A112

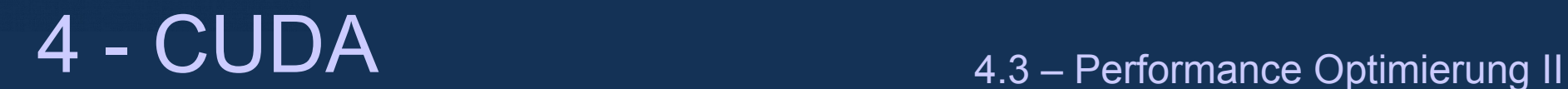

# **Konfliktbehafteter Memory Zugriff**

- Konfliktbehafteter Zugriff
	- Mehrere Threads greifen auf die gleiche Bank zu

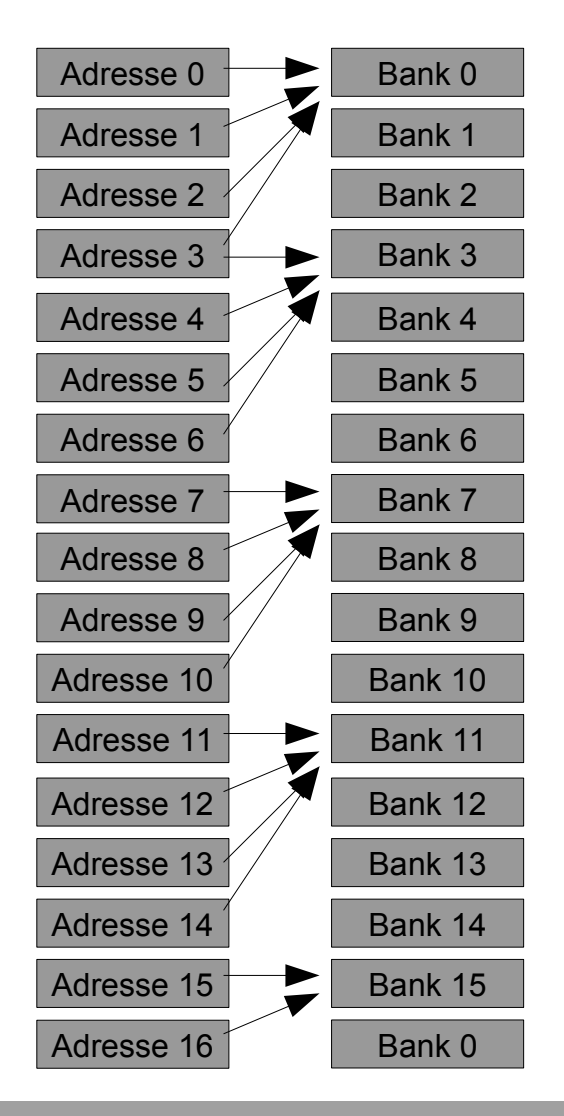

ALR - Jörn Fischer - j.fischer@hs-mannheim.de - Büro: A112

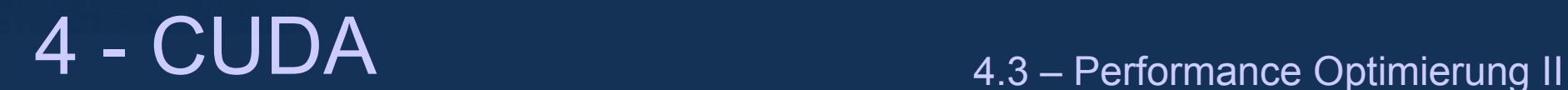

# **Shared Memory Zugriff**

- Broadcast Mechanismus
	- Verschiedene Threads greifen auf die gleiche Adresse zu
	- Nur ein Speicherwort kann übertragen werden
	- Broadcast kann mit Zugriff auf konfliktfreie Banken gemischt werden
	- Ist so schnell wie konfliktfreier Zugriff!

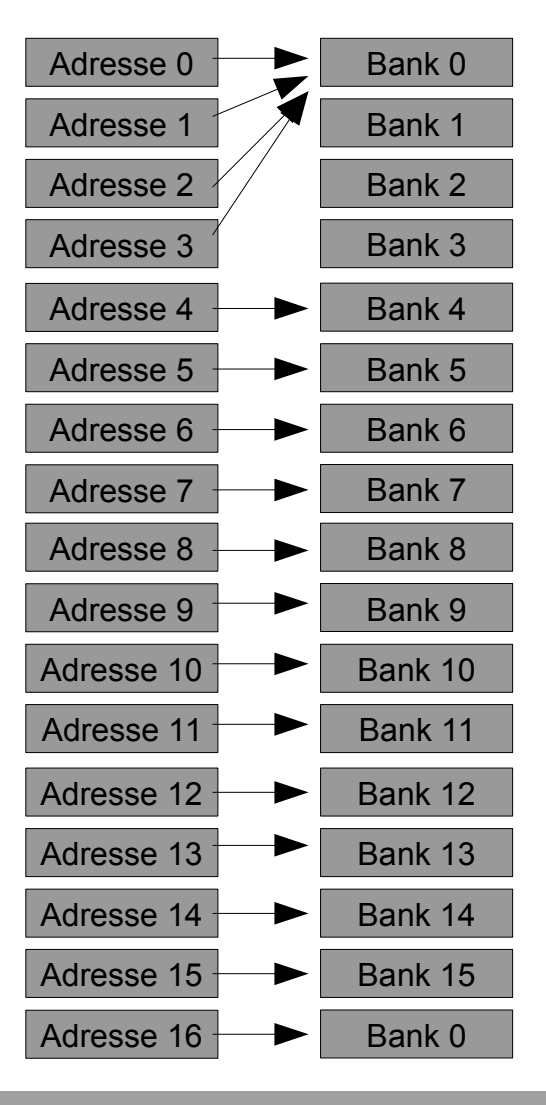

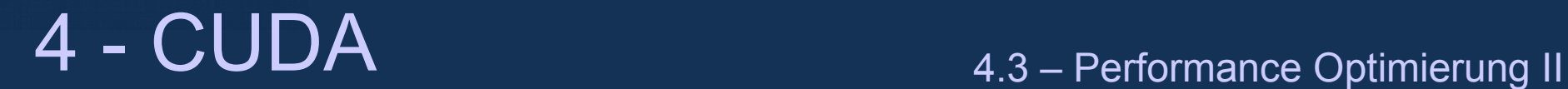

## **Strided Shared Memory Zugriff**

- Wenn man beim Zugriff auf das shared Memory Bänke überspringt:
	- shared float x[blockDim.x\*n];
- … x[threadIdx.x\*n]...
- dann gibt es Bankkonflikte sobald n ein Vielfaches von 2 ist
- Dies gilt auch für 2 Dimensionale Arrays, wenn man threadIdx.x als ersten array Index benutzt.
- Wenn man strided Memory Zugriffe benötigt, sollte man Zugriffe auf ein vielfaches von 2 vermeiden...

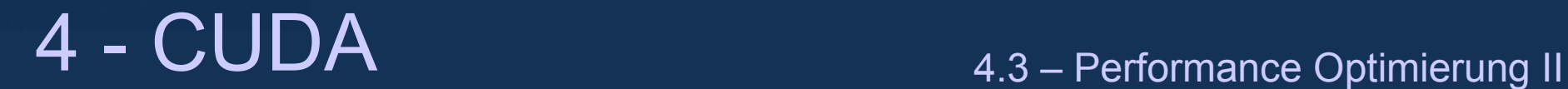

### **Shared Memory Anwendungen**

- In der Tesla Architektur (T10) ist das shared Memory Ersatz für den first level cache.
- Zerteilen von Problemen in Teilprobleme und Pufferung der Daten im Shared Memory kann einen enormen Speedup bedeuten.
- Genereller Ansatz:
	- Kopiere Memory vom globalen Memory ins shared Memory
	- Berechne viel auf dem shared Memory
	- Kopiere das Memory zurück
- Beispiele:
	- Dense Matrix Multiplication
	- FFT

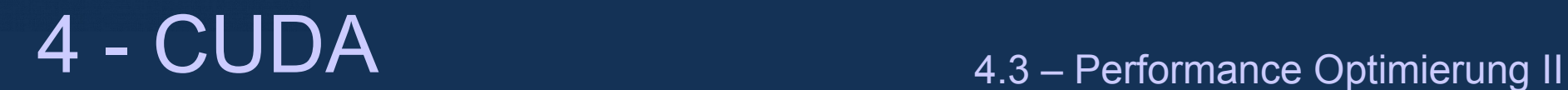

## **Texture Memory**

- Zugriff aufs Texture Memory ist nicht so schnell, wie der Zugriff aufs shared Memory.
- Aber texture Zugriffe sind immer "verschmolzen" und gecached
- 2D oder 3D Texture
	- Cache ist optimiert für 2D bzw. 3D Zugriffe
	- Cache lines sind nicht linear sondern in 2D bzw. 3D organisiert

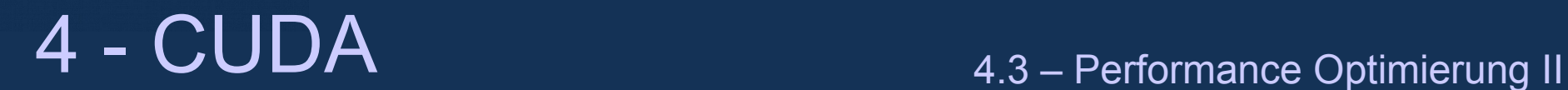

# **Unroll pragma**

- Overhead beim Kontrollfluß ist auf der GPU wichtiger als auf der CPU
- So gibt es ein unroll pragma, welches hilft die Rechenzeit zu optimieren
- Beispiel:

}

#pragma unroll 8

```
for (int i=0;t <n; i++){
    …
```
ALR - Jörn Fischer - j.fischer@hs-mannheim.de - Büro: A112

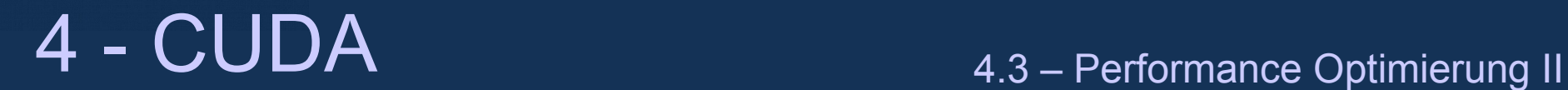

## **PTX Assembler Output**

• PTX Code ist eine Art Intermediate Code, aus dem der Device abhängige CUBIN Code generiert wird.

• z.B. benutzt PTX virtuelle Register, die dann erst auf dem Device zugeordnet werden

• Das einsehen des PTX Outputs mag helfen, "Performance Bremsen" zu identifizieren

• Die Option '-ptx' forciert den Compiler ein PTX Output-File zu erzeugen

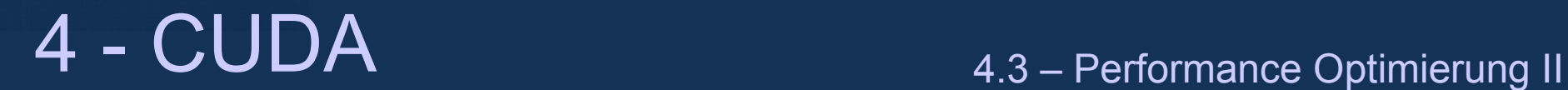

### **Was ändert sich mit der Fermi Architektur?**

- Read-Write-Cache
	- Benutzung des shared und texture memorys ist meist nicht nötig
	- L1 cache ist schneller als texture cache
	- $\bullet \rightarrow$  Man kann statt dessen Globales Memory nutzen
	- Faktor 2 Mehr Register, mehr shared Memory 48 kB
	- Mehr Blöcke bzw. Warps können parallel gescheduled werden.
- Shared Memory findet pro Warp statt pro Half-Warp statt
	- 32 statt 16 memory Bänke
	- Konflikte können zwischen ersten und 2. Halfwarp stattfinden
- 32 Bit Integer Multiplikation
	- 32 Bit Integer Multiplikation ist schneller als mul24()
- Atmomic Operations für floats einfacher Genauigkeit
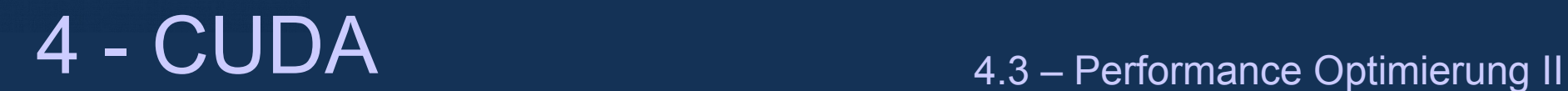

## **Zusammenfassung der Optimierungsstrategie**

- Memory Nutzung:
	- Teilen von Blöcken im Shared Memory
	- Caching im Texture Memory
- Reduktion in 2 Kernel
	- 1. von Skalarprozessoren pro Thread, dann pro Multiprozessor
	- 2. über alle Multiprozessoren
- $\cdot$  Fermi
	- Die meisten Memory Optimierungen sind unnötig

hochschule mannheim

88888888

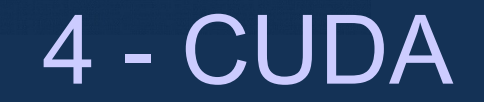

# **Debugging und Profiling**

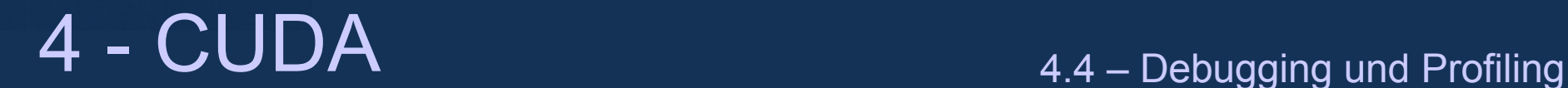

# **CUDA-GDB**

- CUDA Device code kann geDebugged werden mit einer geänderten Version des GDB (CUDA-GDB)
- Der code muss mit nvcc -g -G ...compiliert werden
- Breakpoints, Variablen observierung etc funktioniert im Kernel normal

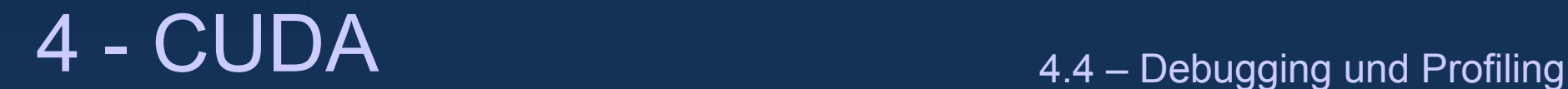

# **CUDA-GDB**

- Getting started:
	- nvcc -g -G ... -o <executable> (mit debug code compilieren)
	- cuda -gdb <executable> (debugger starten)
	- br <linenumber> (setzt breakpoints in Zeilennummern) oder
	- br <function> (breakpoint in Funktionen)
	- n (next line/ nächste Zeile) oder
	- c (continue/ weiter)
	- print <variable oder Expression>
	- display <variable oder Expression>
	- thread <<<(bx,by),(tx,ty,tz)>>> (schaltet den thread um
	- help (zeigt die Hilfe an)

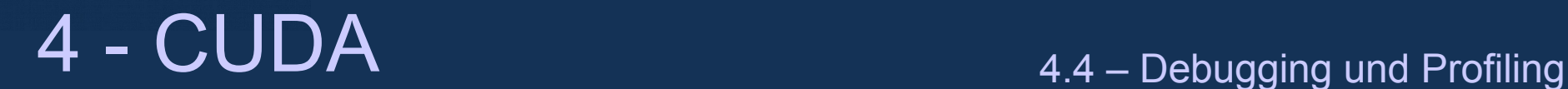

# **CUDA-GDB**

- CUDA spezifische features:
	- cuda block (schreibt den aktuellen Blockindex auf den Bildschirm)
	- cuda thread (schreibt den aktuellen threadindex auf den Bildschirm)
	- cuda block thread (schreibt beides)
	- print gridDim, print blockDim
	- cuda block( $\langle x \rangle \langle y \rangle$ ) (schaltet zu block x,y um)
	- Cuda thread (<x><y><z>) (schaltet zu thread x,y,z um)

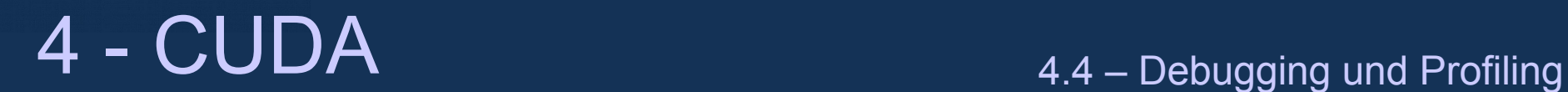

# **CUDA-memory checking**

- 2 Möglichkeiten:
	- Methode 1: innerhalb cuda-gdb cuda memcheck auf on schalten
	- Methode 2: Das tool cuda-memcheck <executable>

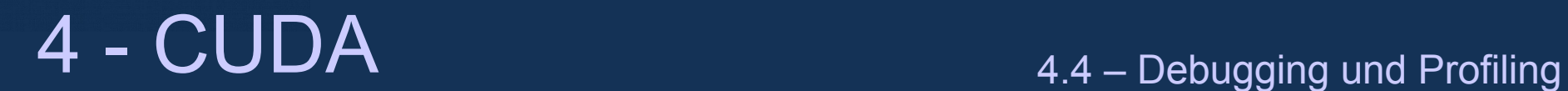

# **cuPrintf**

- Printf Funktion für device code
- Auf Fermi Architektur (Compute Capability>=2.0) kann normales printf verwendet werden

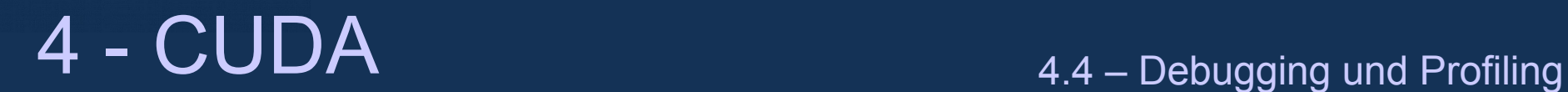

### **Kernel time Funktion**

- Im kernel code gibt die Funktion clock() den GPU time counter zurück
- Ergebnis ist die Core Clock Zyklen
- Die Taktrate bekommt man mit: cudasetDeviceProperties()

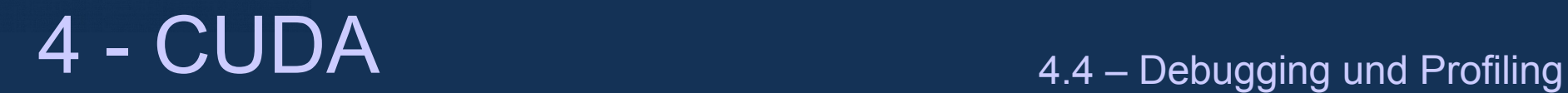

## **NVIDIA Visual Profiler**

• Nimmt einige GPU Performance relewandte Informationen während der Ausführung des Programms auf

- Gebrauch:
	- Cudaprof
	- $\bullet$  File  $\rightarrow$  New
	- Wähle Project File und Directory
	- Im Tab 'Session' muss noch der Ausführungspfad und optional Arbeitsverzeichnis und Programmargumente übergeben werden
	- In Tab, 'Profiler Counters' und, 'other Options' müssen noch die Informationen angegeben werden, die aufgenommen werden sollen.
	- Start drücken

**Hilling** 

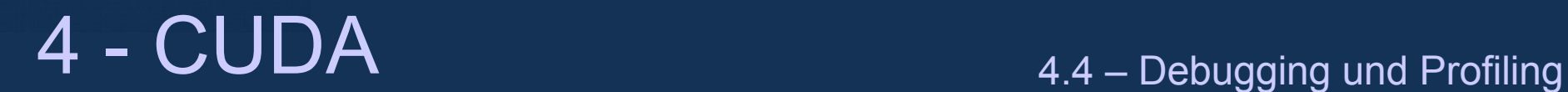

#### **NVIDIA Visual Profiler**

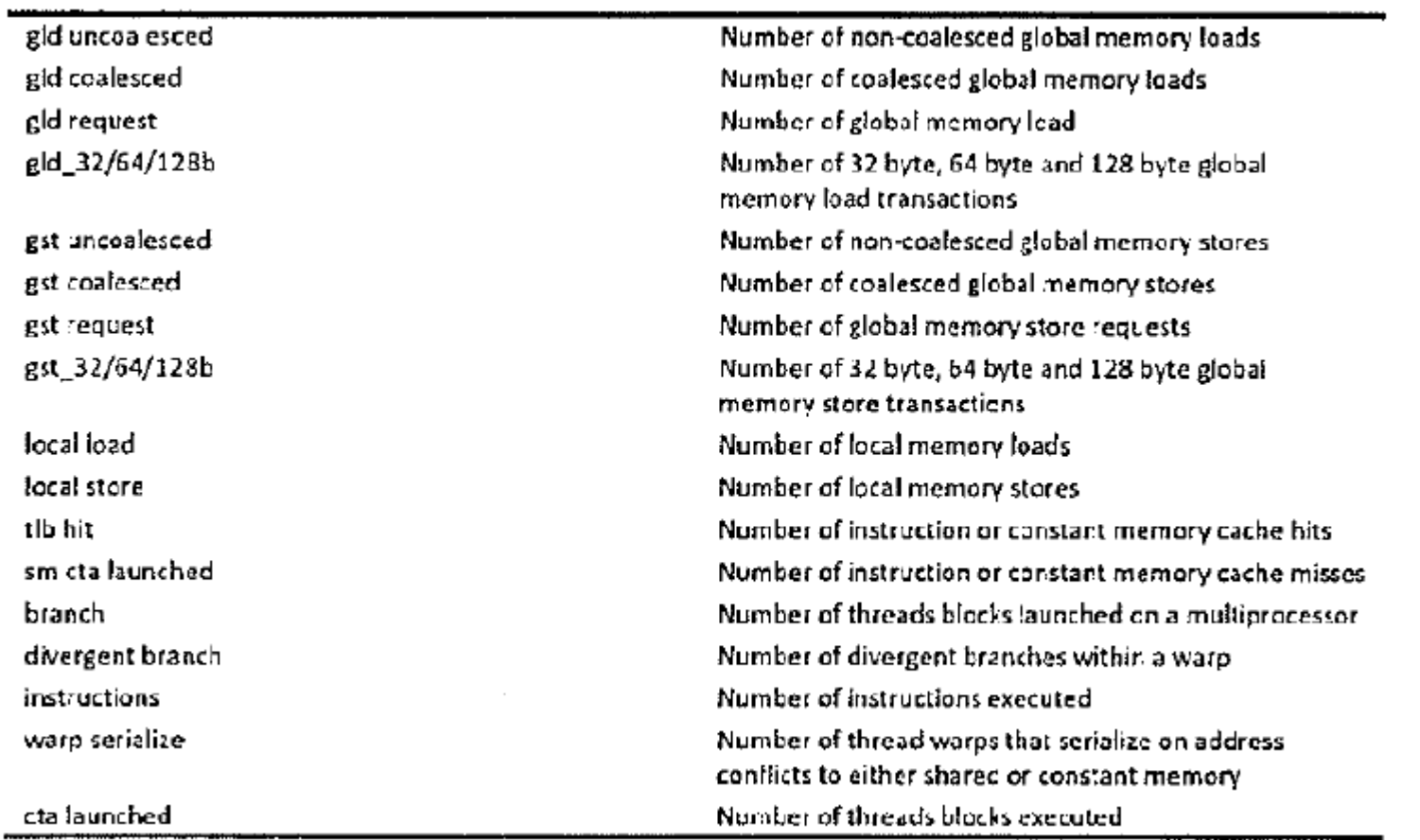

ALR - Jörn Fischer - j.fischer@hs-mannheim.de - Büro: A112 Aus dem CUDA Workshop von Oliver Mangold am HLRS: http://www.hlrs.de/no\_cache/events/training/

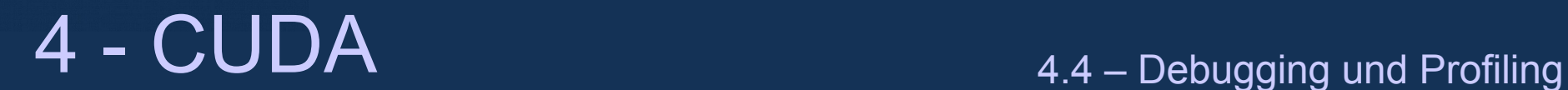

## **NVIDIA Visual Profiler**

- Die Hardware hat eine limitierte Anzahl von Profilingregister
- Da Programm wird mehrere Male ausgeführt um die Informationen zu sammeln
- Die Ergebnisse mögen unbrauchbar sein, wenn sie nicht gleich ablaufen
	- Zufallsgenerator oder OpenMP dynamisches scheduling
- Interessante Felder sind
	- Profiler output
		- Static und shared ; Memory pro Block
		- Register pro Thread
		- Occupancy (Anzahl der parallelen Warps/ Maximal mögliche parallele warps
- Summary Table
	- Global mem...throughput
	- GPU time plot
		- Computation time vs. Data transfertime

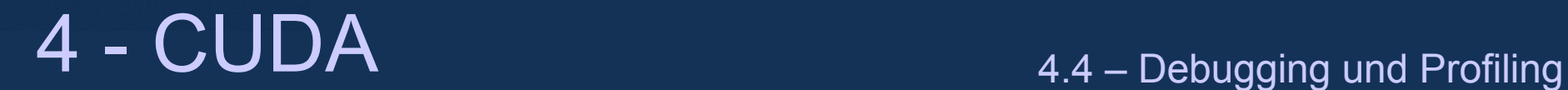

## **Profiler counter Funktion**

- Jeder Profiler hat 16 profiler counter
- Counter 0-7 können vom Programmierer benutzt werden
- Counter 8-15 sind vom System reserviert
- Die Funktion \_\_prof\_trigger(int counter); inkrementiert den counter mit index counter um 1 für jeden Thread, der diesen Befehl ausführt
- Finzusehen im Tab 'Profiler Counters'
- Merke: Die Ergebnisse beziehen sich nur auf den ersten Multiprozessor

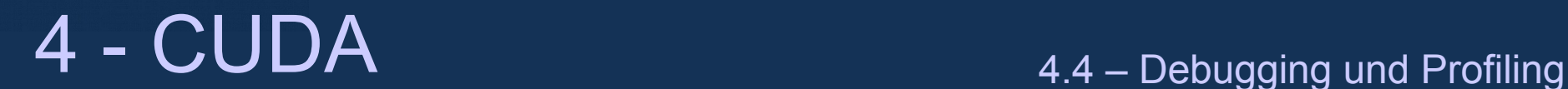

# **Command Line Profiling**

- CUDA Profiling kann auch in der Kommandozeile ohne visual Profiler aktiviert werden
- Setze die environment Variable: CUDA\_PROFILE=1
- Profiling informationen werden in ein Log File geschrieben
- Zusätzliche Optionen
	- CUDA PROFILE CSV=1 (output im CSV Format für den Import in Visual Profiler)
	- CUDA\_PROFILE\_LOG=<filename> setzt den Log-Filename
	- CUDA PROFILE CONFIG=<filename> setzt Profiler Konfigurationsfile

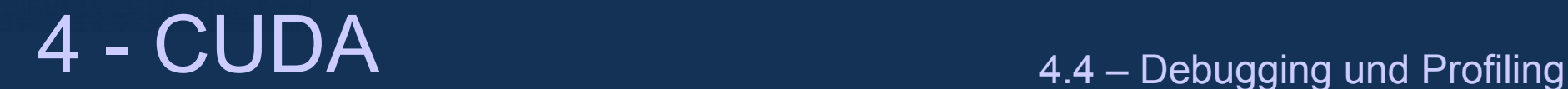

#### **Profiler Konfigurationsfile**

• Das Profiler Konfigurationsfile ist eine einfache Liste von records und countern, die ins Logfile geschrieben werden sollen:

timestamp, qpustarttimestamp, qpuendtimestamp, streamid, gridsize, threadblocksize, dynsmemperblock, stasmemperblock, regperthread, memtransferdir, memtransfersize, memtransferhostmemtype, local\_load, local store, gld\_request, gst\_request, divergent branch, branch, sm cta launched, gld\_incoherent, gld\_coherent, gld\_32b, gld\_64b, gld\_128b, qst\_incoherent, qst\_coherent, qst\_32b, qst\_64b, qst\_128b, instructions, warp serialize, cta launched, prof trigger 00...prof trigger 07, tex cache hit, tex cache miss, shared load, shared store, inst\_issued, inst\_executed, warps\_launched, threads\_launched, ll global load hit. 11 global load miss

• Devices der Compute Capability 1.x können maximal 4 counter verwenden

Aus dem CUDA Workshop von Oliver Mangold am HLRS: http://www.hlrs.de/no\_cache/events/training/

hochschule mannheim

80000000

**Contract Contract Contract Contract Contract Contract Contract Contract Contract Contract Contract Contract C** 

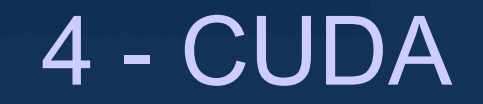

## **Streams und weitere Features**

<u>Sunnan</u>

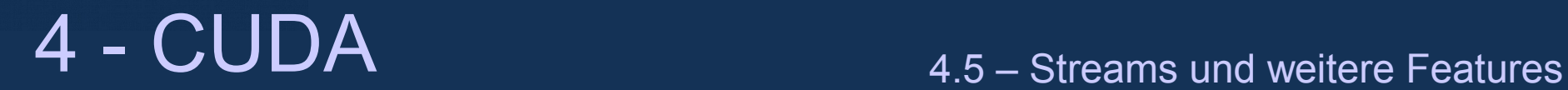

#### **Hardware Information abfragen**

• Anzahl der devices im System:

cuDeviceGetCount(int \*count);

● Name der Hardware:

cuDeviceGetName(char\* name, int len, Cudevice dev);

• Device-Eigenschaften

cudaGetDeviceProperties(cudaDeviceProp\* prop, Cudevice dev);

```
Interesting members of cudaDeviceProp (incomplete list):
  char name[256];size_t totalGlobalMem; size_t sharedMemPerBlock;
  int regsPerBlock; int warpSize; int maxThreadsPerBlock;
  int naxThreadsDim[3]; int maxGridSize[3]; // maximum block/grid sizes
  int clockRate; // GPU core clock frequency
  size t totalConstMan;
 int major; int minor; // compute capability
  size t texturealignment; // alignment of texture base addresses
  int deviceOverlap; // can overlap copy with kernel execution
  int nultiProcessorCount:
  int canMapHostMemory; // zero-copy host memory access works
 int maxTexture1D; int maxTexture2D[2]; // maximum texture sizes
  int maxYexture3D(3):
  int maxTexture2DArray[3];
  int concurrentKernels; // multiple kernels can execute concurrently (Fermi)
  Aus dem CUDA Workshop von Oliver Mangold am HLRS: http://www.hlrs.de/no_cache/events/training/
```
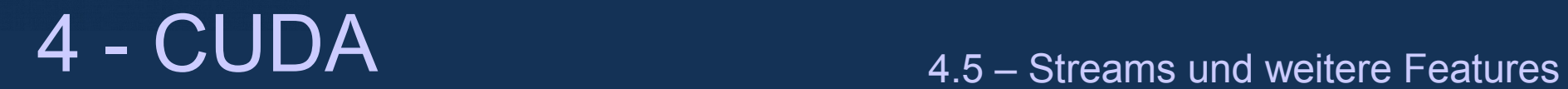

### **Streams**

- Streams erlauben gleichzeitig Memory Kopier-Transaktionen und Kernel Aufrufe
- cudaStream\_t stream;
- Jede auf dem device ist an einen stream gehängt. Aufrufe, die kein stream handle mitgeben werden an den default stream 'stream 0' gehängt
- Operationen, die an ein und dem selben Stream gehängt sind werden nacheinander ausgeführt
- Operationen verschiedener Streams werden parallel ausgeführt

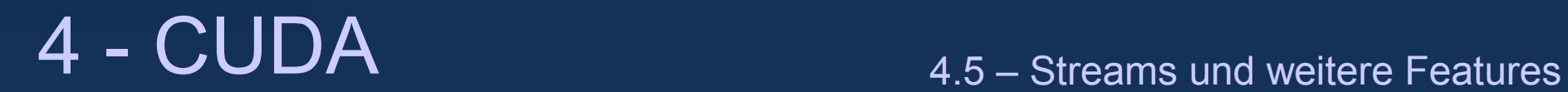

## **Nutzung von Streams**

#### • Erzeugung:

cudaStream t sttream;

cudaStreamCreate(&stream);

• Cleanup:

```
cudaStreamDestroy(&stream);
```
• Asynchrones Kopieren an einen stream hängen:

cudaMemcpyAsync(dest, src, size, type, stream);

Merke: Parallel arbeitet dieser Befehl nur mit page locked Memory

• Kernel call an einen stream gehängt:

MyKernel<<<grid, block, shared mem, stream>>>(....);

• Wartet auf alle Operationen eines bestimmten Streams cudaThreadSynchronize();

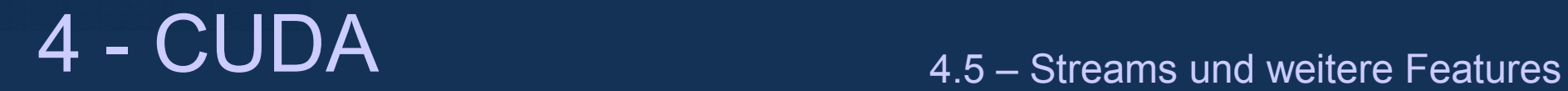

#### **Nutzung von Streams**

- Parallelität zwischen Kernel Ausführungen und dem kopieren von Daten von/auf den device ist nur möglich, wenn die device Property 'deviceOverlap' gesetzt ist.
- Parallelität zwischen verschiedenen Kernel Ausführungen ist nur möglich, wenn die device Property 'concurrentKernels' gesetzt ist.
- Wenn man die environment Variable CUDA\_LAUNCH\_BLOCKING=1 setzt, wird die parallele Ausführung unterschiedlicher Kernel ausgeschaltet

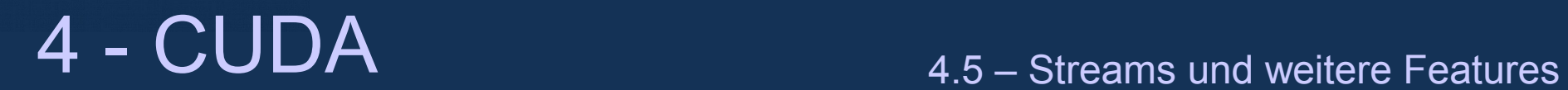

## **Nutzung mehrerer GPUs**

- Einschränkungen
	- Jeder Host Thread kann nur eine GPU zu einer Zeit nutzen
	- $\bullet \rightarrow$  man starte so viele Host Threads wie GPUs im System sind.

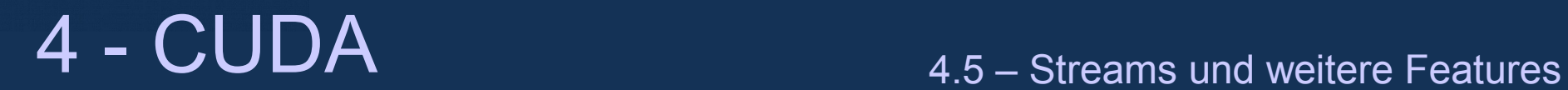

# **Atomic Befehle**

- Die Folgenden atomic Befehle stehen in CUDA Device Code zur Verfügung
	- atomicAdd(int32,uint32,uint64)
	- float auf Fermi aber kein double
	- atomicSub(int32,uint32)
	- atomicExch(int32,uint32,uint64,float)
	- atomicMin, atomicMax (int32,uint32)
	- atomicInc, atomicDec (uint32)
	- atomicAnd, atomicOr, atomicXor (int32, uint32)
- 32 Bit Befehle stehen für globales und shared Memory zur Verfügung
- 64 Bit Befehle stehen nur für globales Memory zur Verfügung
- Anwendungen
	- Reduktionen z.B. von grossen Summen
	- Globale Zähler

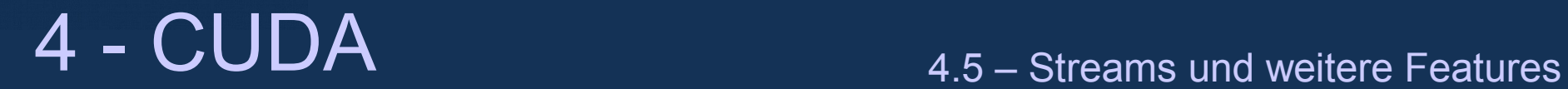

### **Host Memory Zugriffe ohne kopieren**

- Auf Page Locked Host Memory kann direkt von der GPU zugegriffen werden, wenn sie mit cudaHostAlloc() reserviert und das cudaHostAllocMapped Flag gesetzt ist.
- Bevor der CUDA Aufruf stattfinden kann muß das Flag cudaDeviceMapHost gesetzt werden
- Die Funktion cudaHostGetDevicePointer() kann die Host Adresse zu einer device Adresse konvertieren.
- Beispiel:

```
cudaDeviceFlags(cudaDeviceMapHost);
float * aHost, *adevice;
vudaHostAlloc((void**)&aHost, size,cudaHostAllocMapped);
cudaHostGetDevicePointer((void**)&aDevice,aHost,0);
...kernel call ...
```
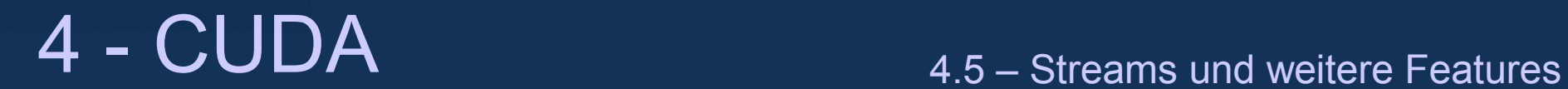

#### **C++ classes**

- Für Devices der Compute Capability >=2.0 ist es möglich nicht polymorphe C++ Klassen zu nutzen
- Syntax:

```
class test{
   int x,y,z;
  __device__ test(...){...}// constructor als device Funktion
  device void f(\ldots){\ldots} // method as device function
}
```
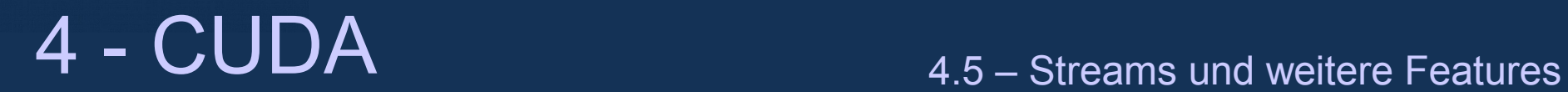

#### **Numerische Libraries**

- CuFFT
	- Fast Fourier Transform Library from NVIDIA
- CuBLAS
	- Linear Algebra Unterprogramme
- CUDA-accellerated LAPACK: CULA (Kommerziell)
	- [http://www.culatools.com](http://www.culatools.com/) (High level Lineare Algebra library)

hochschule mannheim **BULLUARE** 

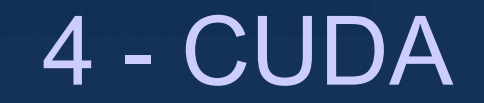

# **Open CL als Alternative**

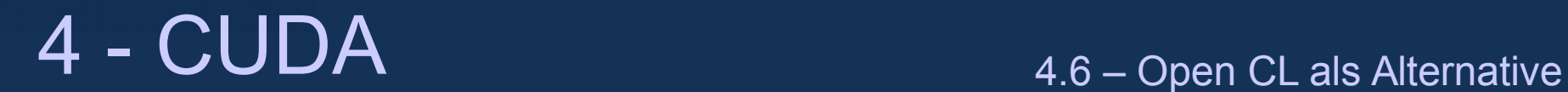

## **Alternative zu CUDA - OpenCL**

- Open-CL ist ähnlich zu CUDA aber:
	- Mehr Initialisierungsoverhead
	- Prinzipiell Platformunabhängig
		- Effiziente Implementierung könnte nicht möglich sein
		- SIMT Ausführungsmodell ist dem User nicht transparent dargelegt
			- Es gibt kein Warp Konzept

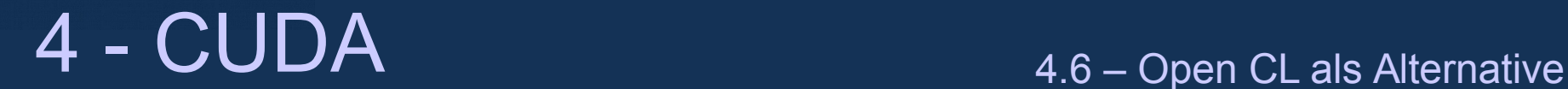

```
Open-CL Beispiel
```

```
// create a compute context with GPU
devicecontext = clCreateContextFromType(NULL, CL_DEVICE_TYPE_GPU, NULL, NULL, NULL);
// create a command queue
queue = clCreateCommandQueue(context, NULL, 0, NULL);
// allocate the buffer memory objects
memobjs[0] = clCreateBuffer(context, CL_MEM_READ_ONLY | CL_MEM_COPY_HOST_PTR,
                            sizeof(float)*2*num_entries, srcA, NULL);
memobjs[1] = clCreateBuffer(context, CL_MEM_READ_WRITE, sizeof(float)*2*num_entries, NULL, NULL);
// create the compute program
program = clCreateProgramWithSource(context, 1, &fft1D_1024_kernel_src, NULL, NULL);
// build the compute program executable
clBuildProgram(program, 0, NULL, NULL, NULL, NULL);
// create the compute kernel
kernel = clCreateKernel(program, "fft1D_1024", NULL);
// set the args values
clSotKernelArg(kernel, 0, sizeof(cl_mem), (void *) &memobjs[0]);
clSetKernelArg(kernel, 1, sizeof(cl_mem), (void *)&memobjs[1]);
clSetKernelArg(kernel, 2, sizeof(float)*(local_work_size[0]+1)*16, NULL};
clSetKernelArg(kernel, 3, sizeof(float)*(local_work_size[0]+1)*16, NULL);
// create N-D range object with work-item dimensions and execute kernel
```

```
global_work_size[0] = num_entries;
local\_work\_size(0) = 64;clEnqueueNDRangeKernel(queue, kernel, 1, NULL, global_work_size, local_work_size, 0, NULL, NULL);
    Aus dem CUDA Workshop von Oliver Mangold am HLRS: http://www.hlrs.de/no_cache/events/training/
```